# iigaset

**EN** Dear Customer,

Gigaset Communications GmbH is the legal successor to Siemens Home and Office Communication Devices GmbH & Co. KG (SHC), which in turn continued the Gigaset business of Siemens AG. Any statements made by Siemens AG or SHC that are found in the user guides should therefore be understood as statements of Gigaset Communications GmbH.

We hope you enjoy your Gigaset.

**DE** Sehr geehrte Kundin, sehr geehrter Kunde, die Gigaset Communications GmbH ist Rechtsnachfolgerin der Siemens Home and Office Communication Devices GmbH & Co. KG (SHC), die ihrerseits das Gigaset-Geschäft der Siemens AG fortführte. Etwaige Erklärungen der Siemens AG oder der SHC in den Bedienungsanleitungen sind daher als Erklärungen der Gigaset Communications GmbH zu verstehen.

Wir wünschen Ihnen viel Freude mit Ihrem Gigaset.

**FR** Chère Cliente, Cher Client,

la société Gigaset Communications GmbH succède en droit à Siemens Home and Office Communication Devices GmbH & Co. KG (SHC) qui poursuivait elle-même les activités Gigaset de Siemens AG. Donc les éventuelles explications de Siemens AG ou de SHC figurant dans les modes d'emploi doivent être comprises comme des explications de Gigaset Communications GmbH.

Nous vous souhaitons beaucoup d'agrément avec votre Gigaset.

**IT** Gentile cliente,

la Gigaset Communications GmbH è successore della Siemens Home and Office Communication Devices GmbH & Co. KG (SHC) che a sua volta ha proseguito l'attività della Siemens AG. Eventuali dichiarazioni della Siemens AG o della SHC nei manuali d'istruzione, vanno pertanto intese come dichiarazioni della Gigaset Communications GmbH. Le auguriamo tanta soddisfazione con il vostro Gigaset.

**NL** Geachte klant,

Gigaset Communications GmbH is de rechtsopvolger van Siemens Home and Office Communication Devices GmbH & Co. KG (SHC), de onderneming die de Gigaset-activiteiten van Siemens AG heeft overgenomen. Eventuele uitspraken of mededelingen van Siemens AG of SHC in de gebruiksaanwijzingen dienen daarom als mededelingen van Gigaset Communications GmbH te worden gezien.

Wij wensen u veel plezier met uw Gigaset.

**ES** Estimado cliente,

la Gigaset Communications GmbH es derechohabiente de la Siemens Home and Office Communication Devices GmbH & Co. KG (SHC) que por su parte continuó el negocio Gigaset de la Siemens AG. Las posibles declaraciones de la Siemens AG o de la SHC en las instrucciones de uso se deben entender por lo tanto como declaraciones de la Gigaset Communications GmbH.

Le deseamos que disfrute con su Gigaset.

**PT** SCaros clientes,

Gigaset Communications GmbH é a sucessora legal da Siemens Home and Office Communication Devices GmbH & Co. KG (SHC), que, por sua vez, deu continuidade ao sector de negócios Gigaset, da Siemens AG. Quaisquer declarações por parte da Siemens AG ou da SHC encontradas nos manuais de utilização deverão, portanto, ser consideradas como declarações da Gigaset Communications GmbH. Desejamos que tenham bons momentos com o seu Gigaset. **DA** Kære Kunde,

Gigaset Communications GmbH er retlig efterfølger til Siemens Home and Office Communication Devices GmbH & Co. KG (SHC), som fra deres side videreførte Siemens AGs Gigaset-forretninger. Siemens AGs eller SHCs eventuelle forklaringer i betjeningsvejledningerne skal derfor forstås som Gigaset Communications GmbHs forklaringer. Vi håber, du får meget glæde af din Gigaset.

#### **FI** Arvoisa asiakkaamme,

Gigaset Communications GmbH on Siemens Home and Office Communication Devices GmbH & Co. KG (SHC)-yrityksen oikeudenomistaja, joka jatkoi puolestaan Siemens AG:n Gigaset-liiketoimintaa. Käyttöoppaissa mahdollisesti esiintyvät Siemens AG:n tai SHC:n selosteet on tämän vuoksi ymmärrettävä Gigaset Communications GmbH:n selosteina.

Toivotamme Teille paljon iloa Gigaset-laitteestanne.

**SV** Kära kund,

Gigaset Communications GmbH övertar rättigheterna från Siemens Home and Office Communication Devices GmbH & Co. KG (SHC), som bedrev Gigaset-verksamheten efter Siemens AG. Alla förklaringar från Siemens AG eller SHC i användarhandboken gäller därför som förklaringar från Gigaset Communications GmbH.

Vi önskar dig mycket nöje med din Gigaset.

**NO** Kjære kunde,

Gigaset Communications GmbH er rettslig etterfølger etter Siemens Home and Office Communication Devices GmbH & Co. KG (SHC), som i sin tur videreførte Gigaset-geskjeften i Siemens AG. Eventuelle meddelelser fra Siemens AG eller SHC i bruksanvisningene er derfor å forstå som meddelelser fra Gigaset Communications GmbH.

Vi håper du får stor glede av din Gigaset-enhet.

#### **EL** Αγαπητή πελάτισσα, αγαπητέ πελάτη,

η Gigaset Communications GmbH είναι η νομική διάδοχος της Siemens Home and Office Communication Devices GmbH & Co. KG (SHC), η οποία έχει αναλάβει την εμπορική δραστηριότητα Gigaset της Siemens AG. Οι δηλώσεις της Siemens AG ή της SHC στις οδηγίες χρήσης αποτελούν επομένως δηλώσεις της Gigaset Communications GmbH. Σας ευχόμαστε καλή διασκέδαση με τη συσκευή σας Gigaset.

**HR** Poštovani korisnici,

Gigaset Communications GmbH pravni je sljednik tvrtke Siemens Home and Office Communication Devices GmbH & Co. KG (SHC), koji je nastavio Gigaset poslovanje tvrtke Siemens AG. Zato sve izjave tvrtke Siemens AG ili SHC koje se nalaze u uputama za upotrebu treba tumačiti kao izjave tvrtke Gigaset Communications GmbH.

Nadamo se da sa zadovoljstvom koristite svoj Gigaset uređaj.

**SL** Spoštovani kupec!

Podjetje Gigaset Communications GmbH je pravni naslednik podjetja Siemens Home and Office Communication Devices GmbH & Co. KG (SHC), ki nadaljuje dejavnost znamke Gigaset podjetja Siemens AG. Vse izjave podjetja Siemens AG ali SHC v priročnikih za uporabnike torej veljajo kot izjave podjetja Gigaset Communications GmbH.

Želimo vam veliko užitkov ob uporabi naprave Gigaset.

Issued by Gigaset Communications GmbH Schlavenhorst 66, D-46395 Bocholt Gigaset Communications GmbH is a trademark licensee of Siemens AG

© Gigaset Communications GmbH 2008 All rights reserved. Subject to availability. Rights of modifications reserved.

www.gigaset.com

# Gigaset

#### **CS** Vážení zákazníci,

společnost Gigaset Communications GmbH je právním nástupcem společnosti Siemens Home and Office Communication Devices GmbH & Co. KG (SHC), která dále přejala segment produktů Gigaset společnosti Siemens AG. Jakékoli prohlášení společnosti Siemens AG nebo SHC, které naleznete v uživatelských příručkách, je třeba považovat za prohlášení společnosti Gigaset Communications GmbH. Doufáme, že jste s produkty Gigaset spokojeni.

#### **SK** Vážený zákazník,

Spoločnosť Gigaset Communications GmbH je právnym nástupcom spoločnosti Siemens Home and Office Communication Devices GmbH & Co. KG (SHC), ktorá zasa pokračovala v činnosti divízie Gigaset spoločnosti Siemens AG. Z tohto dôvodu je potrebné všetky vyhlásenia spoločnosti Siemens AG alebo SHC, ktoré sa nachádzajú v používateľských príručkách, chápať ako vyhlásenia spoločnosti Gigaset Communications GmbH. Veríme, že budete so zariadením Gigaset spokojní.

#### **RO** Stimate client,

Gigaset Communications GmbH este succesorul legal al companiei Siemens Home and Office Communication Devices GmbH & Co. KG (SHC), care, la rândul său, a continuat activitatea companiei Gigaset a Siemens AG. Orice afirmaţii efectuate de Siemens AG sau SHC şi incluse în ghidurile de utilizare vor fi, prin urmare, considerate a aparține Gigaset Communications GmbH.

Sperăm ca produsele Gigaset să fie la înălţimea dorinţelor dvs.

**SR** Poštovani potrošaču,

Gigaset Communications GmbH je pravni naslednik kompanije Siemens Home and Office Communication Devices GmbH & Co. KG (SHC), kroz koju je nastavljeno poslovanje kompanije Gigaset kao dela Siemens AG. Stoga sve izjave od strane Siemens AG ili SHC koje se mogu naći u korisničkim uputstvima treba tumačiti kao izjave kompanije Gigaset Communications GmbH.

Nadamo se da ćete uživati u korišćenju svog Gigaset uređaja.

**BG** Уважаеми потребители,

Gigaset Communications GmbH е правоприемникът на Siemens Home and Office Communication Devices GmbH & Co. KG (SHC), която на свой ред продължи бизнеса на подразделението Siemens AG. По тази причина всякакви изложения, направени от Siemens AG или SHC, които се намират в ръководствата за потребителя, следва да се разбират като изложения на Gigaset Communications GmbH.

Надяваме се да ползвате с удоволствие вашия Gigaset.

**HU** Tisztelt Vásárló!

A Siemens Home and Communication Devices GmbH & Co. KG (SHC) törvényes jogutódja a Gigaset Communications GmbH, amely a Siemens AG Gigaset üzletágának utódja. Ebből következően a Siemens AG vagy az SHC felhasználói kézikönyveiben található bármely kijelentést a Gigaset Communications GmbH kijelentésének kell tekinteni. Reméljük, megelégedéssel használja Gigaset készülékét.

#### **PL** Szanowny Kliencie,

Firma Gigaset Communications GmbH jest spadkobiercą prawnym firmy Siemens Home and Office Communication Devices GmbH & Co. KG (SHC), która z kolei przejęła segment produktów Gigaset od firmy Siemens AG. Wszelkie oświadczenia firm Siemens AG i SHC, które można znaleźć w instrukcjach obsługi, należy traktować jako oświadczenia firmy Gigaset Communications GmbH.

Życzymy wiele przyjemności z korzystania z produktów Gigaset.

#### **TR** Sayın Müşterimiz,

Gigaset Communications GmbH, Siemens AG'nin Gigaset işletmesini yürüten Siemens Home and Office Communication Devices GmbH & Co. KG (SHC)'nin yasal halefidir. Kullanma kılavuzlarında bulunan ve Siemens AG veya SHC tarafından yapılan bildiriler Gigaset Communications GmbH tarafından yapılmış bildiriler olarak algılanmalıdır.

Gigaset'ten memnun kalmanızı ümit ediyoruz.

#### **RU** Уважаемыи покупатель!

Компания Gigaset Communications GmbH является правопреемником компании Siemens Home and Office Communication Devices GmbH & Co. KG (SHC), которая, в свою очередь, приняла подразделение Gigaset в свое управление от компании Siemens AG. Поэтому любые заявления, сделанные от имени компании Siemens AG или SHC и встречающиеся в руководствах пользователя, должны восприниматься как заявления компании Gigaset Communications GmbH.

Мы надеемся, что продукты Gigaset удовлетворяют вашим требованиям.

Issued by Gigaset Communications GmbH Schlavenhorst 66, D-46395 Bocholt Gigaset Communications GmbH is a trademark licensee of Siemens AG

© Gigaset Communications GmbH 2008 All rights reserved. Subject to availability. Rights of modifications reserved.

www.gigaset.com

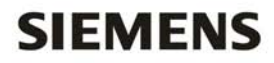

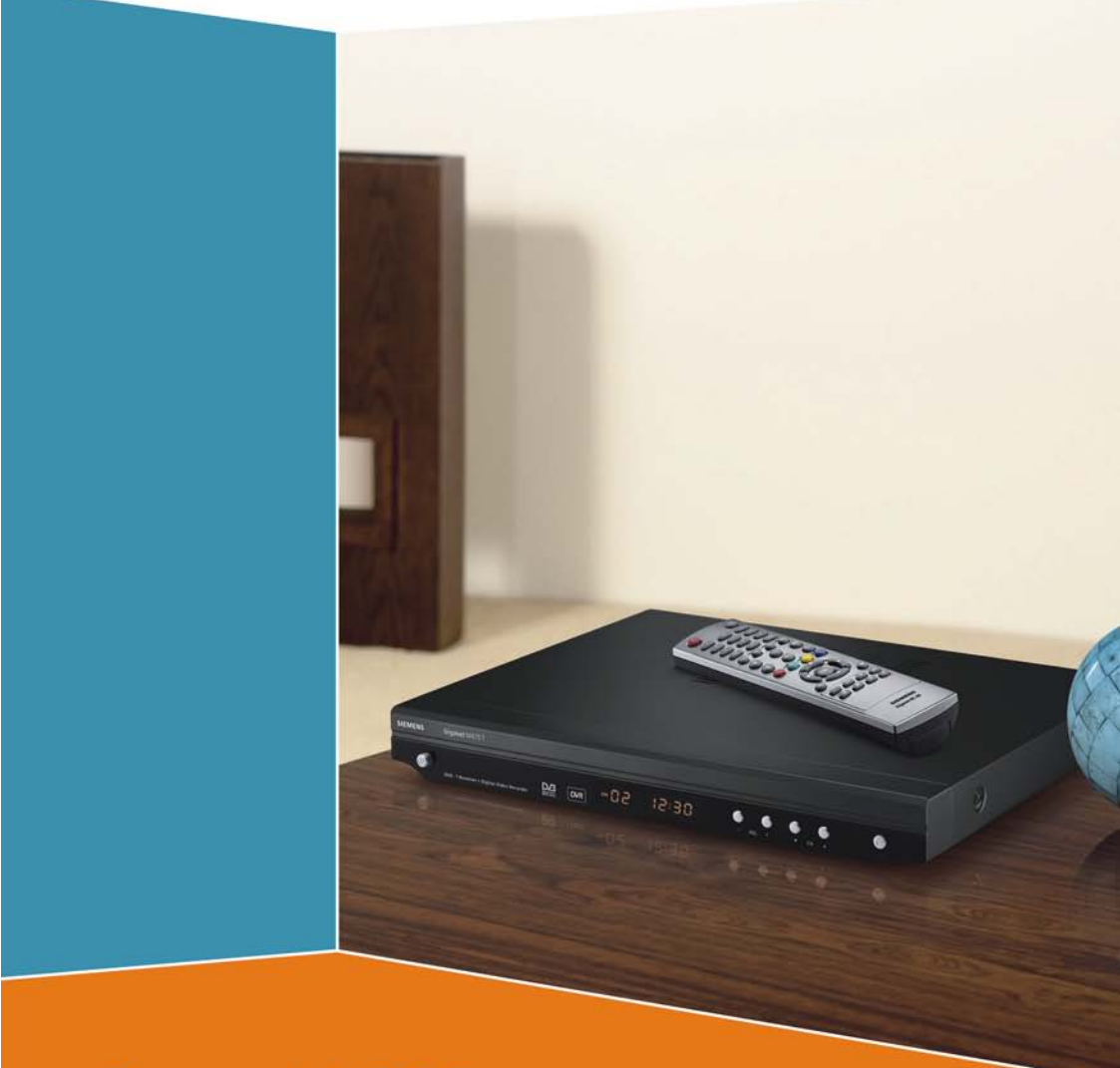

# **Gigaset M475 T**

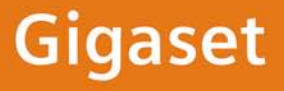

# **Sommaire**

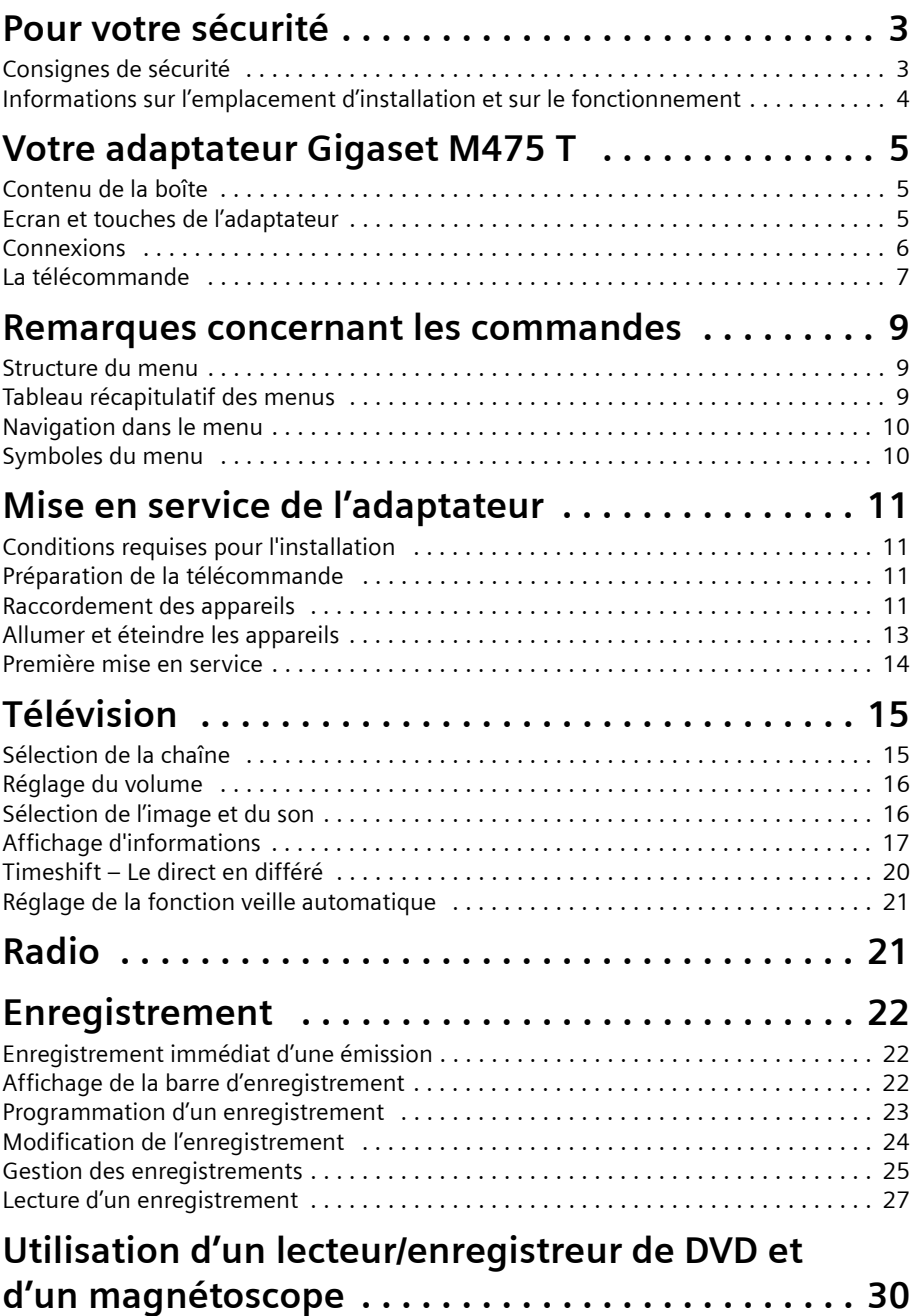

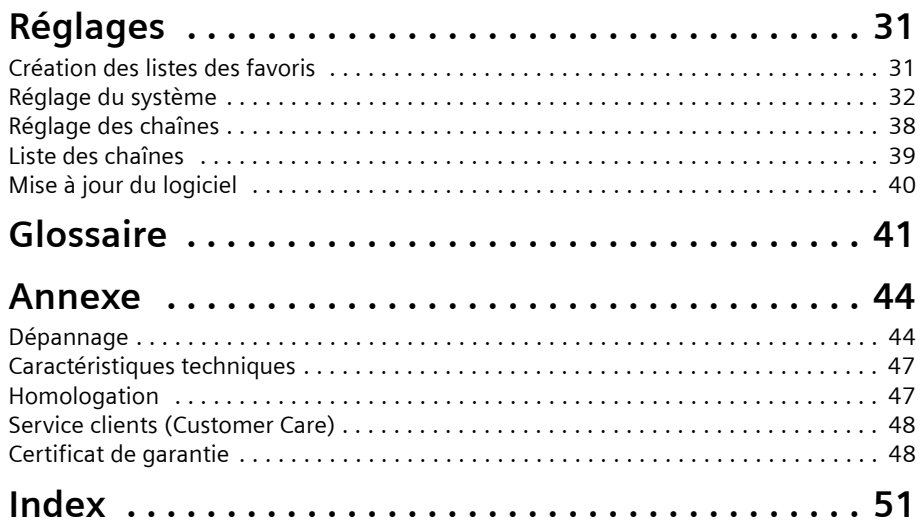

# <span id="page-6-0"></span>**Pour votre sécurité**

Cet équipement est utilisé exclusivement pour le réception, l'enregistrement et la diffusion de signaux DVB (Digital Video Broadcast) qui correspondent aux signaux TNT (Télévision Numérique Terrestre) en France. Pour une utilisation en toute sécurité, respectez les consignes suivantes.

# <span id="page-6-2"></span><span id="page-6-1"></span>**Consignes de sécurité**

- $\blacklozenge$  N'utiliser pour le branchement de l'appareil que les câbles fournis ou les accessoires homologués décrits dans ce mode d'emploi.
- $\blacklozenge$  Ne pas brancher l'appareil durant un orage afin d'éviter tout risque d'électrocution.
- $\blacklozenge$  Lorsque vous utilisez une antenne externe, celle-ci doit avoir été installée par un professionnel et disposer d'une protection contre la foudre.
- ◆ Protégez l'appareil de l'humidité, des liquides et vapeurs corrosifs afin d'éviter tout risque d'incendie ou de choc électrique. Ne jamais utiliser l'appareil dans des pièces humides (par ex. salle de bain) ou dans un environnement présentant un risque d'explosion.
- ◆ L'appareil et la télécommande ne doivent être réparés que par des techniciens de maintenance autorisés. Ne jamais ouvrir l'appareil.
- $\triangle$  Bien conserver ce mode d'emploi. Ne pas oublier, en cas de transmission de l'appareil à un tiers, de joindre le mode d'emploi et les accessoires fournis.

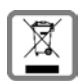

La procédure d'élimination des produits électriques et électroniques diffère de celle des déchets municipaux et nécessite l'intervention de services désignés par le gouvernement ou les collectivités locales.

Le symbole de la poubelle barrée signifie que la directive européenne 2002/96/CE s'applique à ce produit.

Le tri et la collecte séparée de vos appareils usagés aide à prévenir toute conséquence négative pour l'environnement ou pour la santé publique. Il s'agit d'une condition primordiale pour le traitement et le recyclage des équipements électriques et électroniques usagés.

Pour plus d'informations sur le traitement des appareils usagés, contacter votre mairie, la déchetterie la plus proche ou le revendeur du produit.

## <span id="page-7-1"></span><span id="page-7-0"></span>**Informations sur l'emplacement d'installation et sur le fonctionnement**

- ◆ Placer l'appareil sur une surface plane, antidérapante. Ne jamais poser l'appareil sur une surface sensible à la chaleur. Protéger les surfaces particulièrement fragiles.
- $\blacklozenge$  Eloigner l'appareil de toute source de chaleur et ne pas l'exposer au rayonnement direct du soleil.
- $\blacklozenge$  Ne placez pas d'objet sur l'appareil et ne mettez aucun autre appareil électrique audessus ni au-dessous de lui. Assurez-vous qu'aucun orifice de ventilation n'est obstrué et que la circulation d'air n'est pas bloquée, une mauvaise évacuation de la chaleur pouvant sinon endommager l'appareil.
- ◆ Avant de nettoyer l'appareil, débranchez-le du réseau électrique. Nettoyer l'appareil et la télécommande avec un chiffon doux et sec.

# <span id="page-8-5"></span><span id="page-8-0"></span>**Votre adaptateur Gigaset M475 T**

- ◆ Télévision et radio : l'image et le son en qualité numérique.
- u **Disque dur intégré** : enregistrement et lecture d'émissions.
- ◆ 2 tuners : enregistrement d'une émission pendant la lecture d'une autre.
- ◆ Timeshift : visionnage d'émissions en différé.
- ◆ **EPG et barre d'information** : affichage d'informations supplémentaires.
- ◆ **5 listes des favoris** : repérage rapide des chaînes préférées.

# <span id="page-8-3"></span><span id="page-8-1"></span>**Contenu de la boîte**

- ◆ 1 Gigaset M475 T
- $\triangle$  1 télécommande
- $\triangleq$  2 piles AAA, micro, 1,5 V
- $\triangleleft$  1 câble péritel
- ◆ 1 câble antenne d'interconnexion pour relier le 1er et le 2ème tuner (loop through)
- $\bullet$  1 mode d'emploi
- <span id="page-8-4"></span> $\bullet$  1 quide d'utilisation rapide (plusieurs langues en option)

## <span id="page-8-2"></span>**Ecran et touches de l'adaptateur**

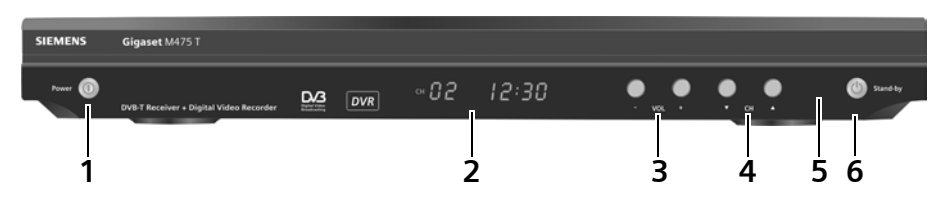

- <span id="page-8-6"></span>**1 Power** : interrupteur de l'adaptateur ; met l'adaptateur sous ou hors tension.
- <span id="page-8-7"></span>**2 Ecran de l'adaptateur** : indique en fonctionnement normal le numéro de la chaîne (**CH**) ainsi que l'heure et affiche les symboles suivants sur le mode de fonctionnement actuel :
	- ◆ **DTV** : lecture de signaux TV ou radio
	- ◆ HDD : disque dur en activité (enregistrement, lecture ou timeshift)
	- ◆ **REC** : enregistrement en cours (timeshift aussi)
	- $\triangle$   $\Box$  : programmation activée (enregistrement ou lecture)
	- ◆ shift : lecture en différé (timeshift)

Autres affichages possibles :

- ◆ **SCAN** : mode recherche des chaînes activé
- ◆ **AV IN** : lecture du signal AV (par ex. appareil DVD sur prise VCR)

En mode veille, l'écran de l'adaptateur est éteint.

- **3 Touches volume** : règlent le volume du son de votre adaptateur.
- **4 Touches sélection de chaîne** : passent à la chaîne précédente ou suivante.
- <span id="page-9-10"></span>**5 Voyant veille** : indique en mode veille que l'adaptateur est prêt à fonctionner.
- <span id="page-9-9"></span>**6 Stand-by** : touche veille ; met en marche et arrête votre adaptateur (mode veille).

## <span id="page-9-0"></span>**Connexions**

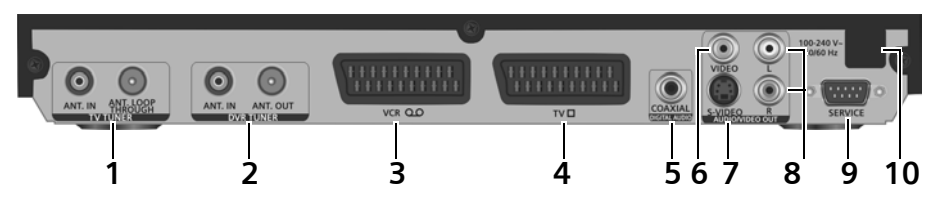

- <span id="page-9-2"></span>**1 TV TUNER** : prises antenne coaxiales du premier tuner
	- ◆ **ANT. IN** pour la connexion à l'antenne
	- ◆ **ANT. LOOP THROUGH**, par ex. pour fournir le signal d'antenne au deuxième tuner (loop through)
- **2 DVR TUNER** : prises antenne coaxiales du deuxième tuner
	- ◆ **ANT. IN** pour la connexion à l'antenne ou au premier tuner (loop through)
	- ◆ **ANT. OUT** par ex. pour fournir le signal d'antenne à un autre adaptateur
- <span id="page-9-8"></span>**3 VCR** : prise péritel pour connecter par exemple un magnétoscope ou un lecteur de DVD
- <span id="page-9-7"></span>**4 TV** : prise péritel, optimisée pour le branchement d'un téléviseur
- <span id="page-9-3"></span>**5 DIGITAL AUDIO** : sortie audio numérique (SPDIF, cinch)
- <span id="page-9-6"></span>**6 VIDEO** : sortie vidéo (cinch, jaune)
- **7 S-VIDEO** : sortie vidéo (S-Video)
- <span id="page-9-4"></span>**8 R / L** : sorties audio analogiques, canal stéréo de gauche (cinch, blanc), canal stéréo de droite (cinch, rouge)
- <span id="page-9-5"></span>**9 SERVICE** : liaison RS232 pour la connexion à un PC permettant d'actualiser le logiciel depuis le PC.
- <span id="page-9-1"></span>**10 100-240 V~ 50/60 Hz** : câble secteur

# <span id="page-10-1"></span><span id="page-10-0"></span>**La télécommande**

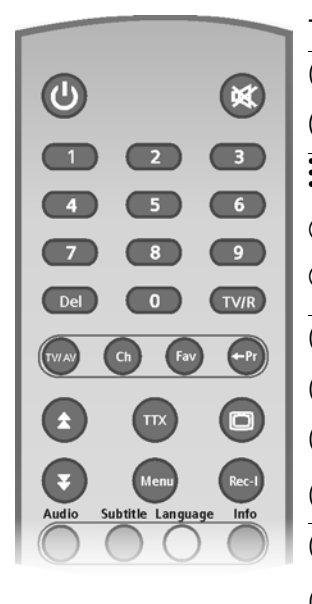

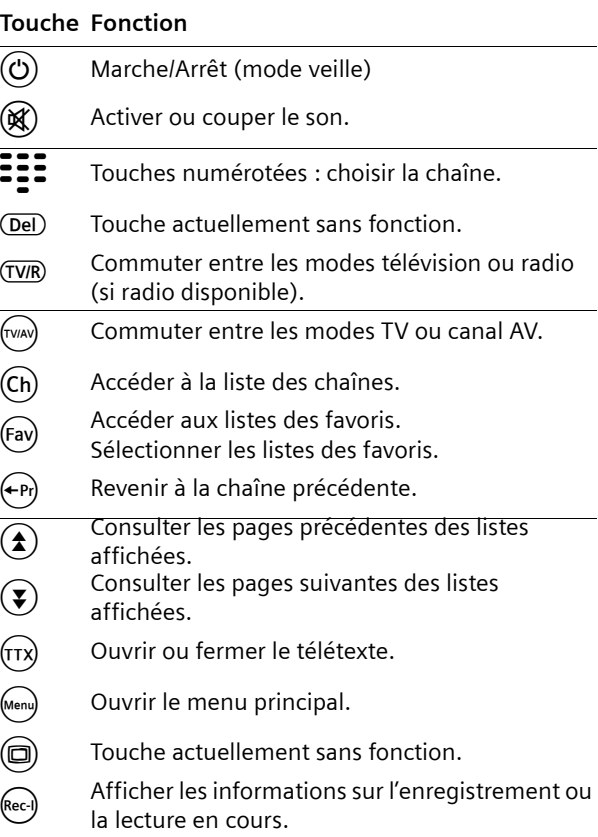

#### **Votre adaptateur Gigaset M475 T**

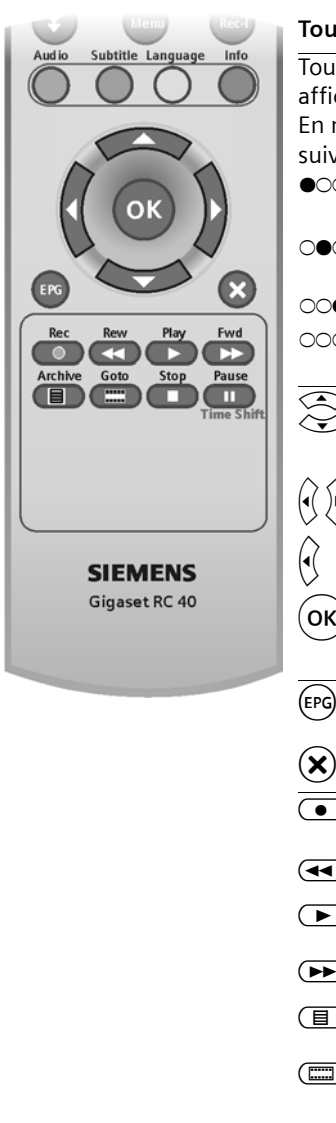

#### **Touche Fonction**

Touches de couleur : la fonction diffère selon le menu (voir affichage du menu à l'écran).

En mode direct, les touches de couleur ont les fonctions suivantes :<br> **OOO** (rouge) **Audio** : sélection du canal audio,

- p. ex. stéréo, mono gauche/droite.
- **n (vert) Subtitle** : affichage ou suppression des sous-titres ; sélection de la langue des sous-titres.
- <sup>g</sup> (jaune) **Language** : sélection de la langue audio. <sup>b</sup> (bleu) **Info** : affichage de la barre d'information de
	- l'émission actuelle.
	- Passer à la chaîne suivante/précédente ou naviguer dans le menu ou le télétexte. Consulter les listes ligne par ligne.
- $\left(\widehat{r}\right)$  Régler le volume ou naviguer dans le menu ou le télétexte.
- $\left(\cdot\right)$  Effacer les caractères d'un champ de saisie.
- Ouvrir la liste des chaînes ou confirmer une option<br>sélectionnée dans le menu, p. ex. ouvrir le sousmenu.
- (<sub>EPG</sub>) Ouvrir le guide électronique des programmes (EPG).
- $\hat{\mathbf{x}}$  Fermer le menu. Arrêter l'opération en cours.
- c **Rec** : enregistrement immédiat de l'émission actuelle.
- **(44)** Rew : recul rapide pendant la lecture.
- **Play** : démarrage / reprise de la lecture ; arrêt du mode pause et du recul ou de l'avance rapide.
- Fwd : avance rapide pendant la lecture.
- **(i**) Archive : ouverture du menu *Liste des enregistive ments*.
- **framents**. Goto : pendant la lecture : passage direct à un moment précis de l'enregistrement pour y continuer la lecture.
- **Stop** : arrêt de la lecture, de l'enregistrement ou de la lecture en différé.
- **Fause** / **Time Shift** : interruption de la lecture, démarrage de la lecture en différé.

# <span id="page-12-0"></span>**Remarques concernant les commandes**

## <span id="page-12-3"></span><span id="page-12-1"></span>**Structure du menu**

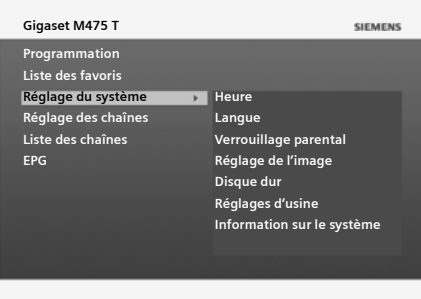

**Barre de titre :** indique le menu qui est actuellement ouvert.

**Zone active :** affiche les listes, menus et sous-menus où vous effectuez les sélections ou modifications de réglage. Exemple :

Contenu du menu *Réglage du système*.

**Barre des options :** Dans la mesure où le menu sélectionné dispose de ces fonctions, vous voyez ici l'affectation actuelle des touches en couleur ainsi que les touches de la télécommande vous permettant d'activer d'autres fonctions.

## <span id="page-12-2"></span>**Tableau récapitulatif des menus**

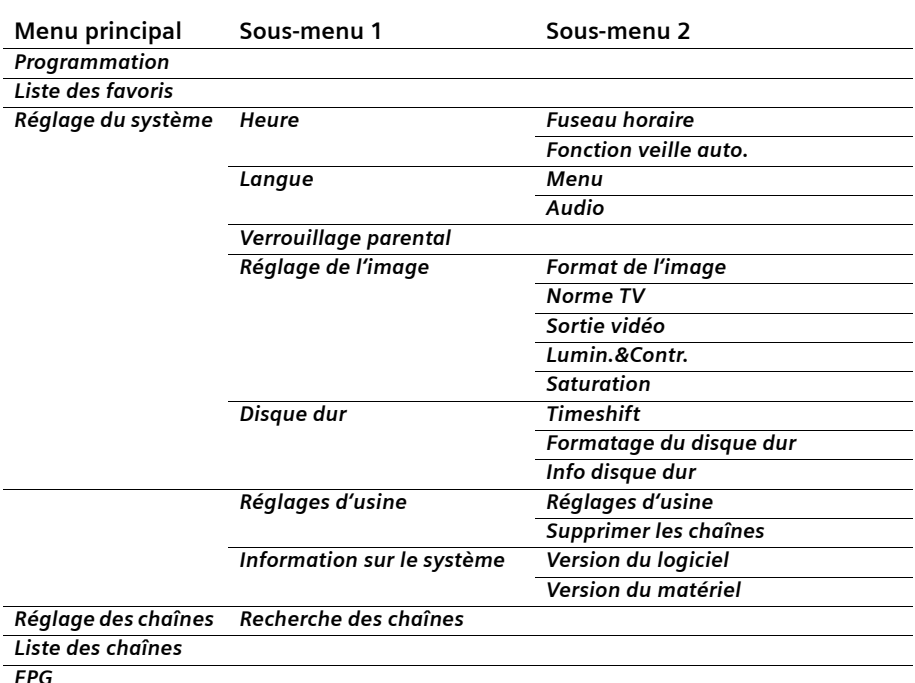

## <span id="page-13-5"></span><span id="page-13-0"></span>**Navigation dans le menu**

#### <span id="page-13-4"></span>**Touches de navigation**

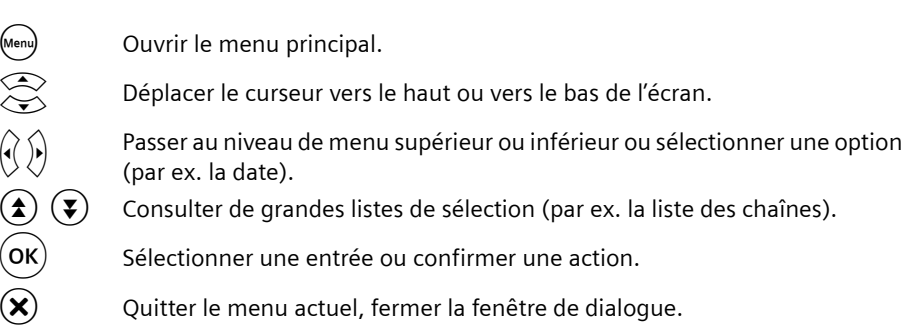

#### <span id="page-13-3"></span>**Touches de couleur**

L'affectation des touches de couleur de votre télécommande peut varier. Les fonctions associées à ces touches sont indiquées dans la barre des options, au bas de l'écran.

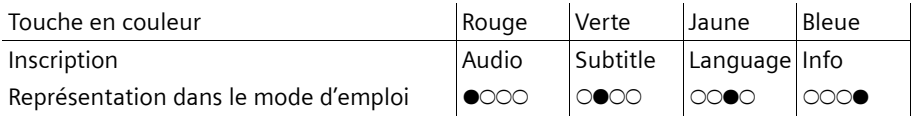

# <span id="page-13-2"></span><span id="page-13-1"></span>**Symboles du menu**

Ces symboles s'afficheront suivant les fonctions que propose l'émission enregistrée ou en cours de diffusion.

**Remarque :** *Votre adaptateur ne peut afficher que les symboles qui sont transmis par la chaîne. C'est donc la chaîne concernée qui est responsable de l'exactitude et de l'intégralité de ces symboles.* 

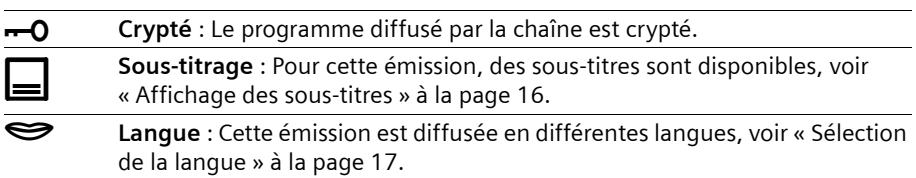

# <span id="page-14-0"></span>**Mise en service de l'adaptateur**

Les pages suivantes décrivent le branchement et la mise en service de votre adaptateur.

# <span id="page-14-9"></span><span id="page-14-1"></span>**Conditions requises pour l'installation**

- ◆ Votre région est couverte par les signaux TNT.
- ◆ Vous disposez d'une antenne adéquate pour la réception TNT (par ex. antenne intérieure, antenne extérieure).

# <span id="page-14-4"></span><span id="page-14-2"></span>**Préparation de la télécommande**

Afin de pouvoir utiliser l'adaptateur, vous devez tout d'abord placer les piles dans la télécommande.

- $\rightarrow$  Ouvrez le compartiment à piles de la télécommande.
- Placez dans le compartiment les deux piles fournies en respectant la polarité. Pour cela, référez-vous au schéma sur le fond du compartiment.
- $\rightarrow$  Refermez le compartiment à piles.

# <span id="page-14-8"></span><span id="page-14-3"></span>**Raccordement des appareils**

**Attention :** *Pour éviter tout risque de décharge électrique, débranchez toujours tous les appareils du réseau électrique avant de raccorder le câble.* 

#### <span id="page-14-5"></span>**Raccordement de l'antenne**

#### <span id="page-14-7"></span>**Sélection de l'antenne**

 $\triangle$  Antenne intérieure ou extérieure

En règle générale, vous pourrez continuer à vous servir de l'antenne intérieure ou extérieure que vous utilisiez pour la réception TV analogique.

◆ Antenne TNT

Si vous ne possédez pas d'antenne intérieure ou extérieure ou bien si la qualité de réception n'est pas satisfaisante avec une telle antenne, il est recommandé d'opter pour une antenne TNT.

#### <span id="page-14-6"></span>**Raccordement de l'antenne**

Pour connecter votre adaptateur à l'antenne, vous utiliserez des câbles coaxiaux. Afin de pouvoir utiliser toutes les fonctions offertes par votre adaptateur, vous devez fournir les signaux TNT aux deux tuners. A cet effet, vous raccorderez le premier tuner à votre antenne et transmettrez le signal au deuxième tuner via le câble antenne d'interconnexion (loop through).

**→** Utilisez un câble coaxial pour raccorder la prise **TV TUNER** : **ANT. IN** de l'adaptateur à l'antenne ou à la prise antenne.

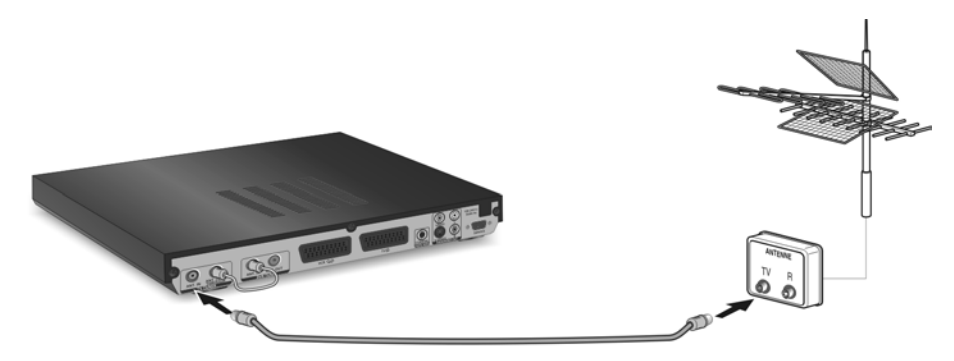

ì Utilisez le câble antenne d'interconnexion fourni pour raccorder la prise **TV TUNER** : **ANT. LOOP THROUGH** à la prise **DVR TUNER** : **ANT. IN** (voir figure ci-dessus).

#### <span id="page-15-2"></span>**Raccordement du téléviseur**

**→** Raccordez une prise péritel de votre téléviseur à la prise **TV** de votre adaptateur pour assurer la transmission des signaux audio et vidéo de ce dernier.

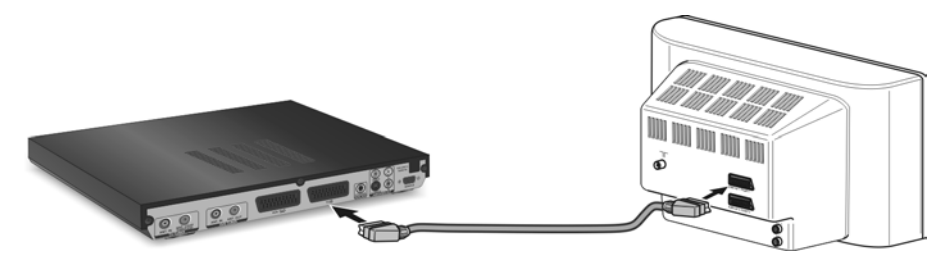

#### <span id="page-15-1"></span>**Raccordement d'un vidéoprojecteur ou d'un téléviseur (cinch, S-Vidéo)**

Certains vidéoprojecteurs, téléviseurs et autres appareils sont parfois équipés de prises vidéo qui ne répondent pas à la norme péritel. Pour ces appareils, la transmission du signal vidéo de votre adaptateur peut se faire via une des prises suivantes :

- u **Cinch :** utilisez un câble cinch pour raccorder la prise **AUDIO/VIDEO OUT** : **VIDEO** à une entrée de signal de type cinch.
- ◆ S-Vidéo : utilisez un câble S-Vidéo pour raccorder la prise AUDIO/VIDEO OUT : **S-VIDEO** à une entrée de signal de type S-Vidéo.

Pour ce type de raccordement, vous assurerez la transmission du signal audio de votre adaptateur au terminal voulu via un câble cinch individuel.

#### <span id="page-15-0"></span>**Raccordement d'un décodeur Surround (audio numérique)**

Pour obtenir un son numérique de très haute qualité, reliez votre adaptateur à un appareil (par ex. décodeur Surround ou récepteur AV) équipé d'une entrée audio numérique.

→ Utilisez un câble cinch pour relier l'entrée audio numérique de votre terminal à la prise **DIGITAL AUDIO** : **COAXIAL** de votre adaptateur.

#### <span id="page-16-3"></span>**Branchement d'une chaîne hi-fi (audio analogique)**

Si votre chaîne hi-fi ne possède aucune entrée audio numérique, vous pourrez transmettre les signaux son de votre adaptateur en analogique afin de bénéficier de la meilleure qualité de son de votre chaîne hi-fi.

- $\rightarrow$  Utilisez des câbles cinch pour établir avec la chaîne hi-fi les liaisons suivantes :
	- entrée audio de droite à la prise **AUDIO/VIDEO OUT** : **R** de l'adaptateur (rouge).
	- entrée audio de gauche à la prise **AUDIO/VIDEO OUT** : **L** de l'adaptateur (blanc).

#### <span id="page-16-5"></span>**Raccordement d'un magnétoscope ou d'un lecteur/enregistreur de DVD (SCART)**

→ Utilisez un câble péritel pour relier votre magnétoscope ou votre lecteur/enregistreur de DVD à la prise **VCR** de votre adaptateur.

Pour obtenir de plus amples informations sur le fonctionnement d'un magnétoscope ou d'un lecteur/enregistreur de DVD, référez-vous au chapitre [« Utilisation d'un lecteur/](#page-33-1) [enregistreur de DVD et d'un magnétoscope » à la page 30.](#page-33-1)

#### <span id="page-16-6"></span>**Raccordement du câble secteur**

→ Branchez sur le réseau électrique la fiche secteur de votre adaptateur ainsi que tous les autres appareils qui lui sont raccordés.

## <span id="page-16-2"></span><span id="page-16-0"></span>**Allumer et éteindre les appareils**

#### <span id="page-16-1"></span>**Allumer les appareils**

- Allumez comme d'habitude le téléviseur et le cas échéant les autres appareils raccordés (par ex. magnétoscope, chaîne hi-fi).
- $\rightarrow$  Allumez votre adaptateur :
	- le cas échéant, allumez l'interrupteur **Power** de votre adaptateur.
	- en mode veille : appuyez sur la touche  $\circledcirc$  de votre télécommande.

Lors de la première mise en service, la recherche de chaînes démarre

automatiquement ; **SCAN** s'affiche à l'écran de l'adaptateur. Si une recherche de chaînes a déjà été effectuée, il s'affichera l'heure et un numéro de chaîne.

#### <span id="page-16-4"></span>**Eteindre l'adaptateur – Mode veille**

A Appuyez sur cette touche pour mettre l'adaptateur en mode veille après son utilisation.

> En mode veille, votre adaptateur reste prêt à fonctionner ; les enregistrements programmés se feront dans les temps donnés.

**Remarque :** *la Fonction veille auto. vous permet de faire passer l'adaptateur automatiquement en mode veille après un intervalle de temps réglable, voir [« Réglage de la](#page-24-2)  [fonction veille automatique » à la page 21.](#page-24-2)* 

#### <span id="page-17-1"></span>**Débranchement de l'adaptateur**

Pour débrancher votre adaptateur du réseau électrique, respectez l'ordre suivant afin de protéger le disque dur interne :

- 1. appuyez sur la touche  $\circled{c}$  de la télécommande pour mettre l'adaptateur en mode veille.
- 2. éteignez l'interrupteur **Power** de votre adaptateur. L'adaptateur est débranché. L'écran de l'adaptateur n'affiche plus rien.

**Attention :** *ne débranchez jamais l'adaptateur si le symbole* **HDD** *est affiché sur l'écran. Le produit pourrait être endommagé.* 

*Sans alimentation électrique, les enregistrements programmés ne seront pas réalisés. Les émissions enregistrées et la liste des programmations seront toutefois conservées.* 

# <span id="page-17-3"></span><span id="page-17-0"></span>**Première mise en service**

Lors de la première mise en service, la recherche des chaînes démarre automatiquement. Si aucune chaîne n'est trouvée, vérifiez l'orientation de votre antenne. Une fois les chaînes trouvées, vous règlerez ensuite les paramètres de base de votre adaptateur.

#### <span id="page-17-2"></span>**Sélection du fuseau horaire**

Si l'heure indiquée par votre adaptateur n'est pas correcte, vous règlerez le fuseau horaire correspondant à votre région (voir [« Fuseau horaire » à la page 32\)](#page-35-1).

#### M > *Réglage du système* > *Heure* > *Fuseau horaire*

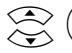

Sélectionnez et activez le fuseau horaire correspondant à votre zone géographique.

**Remarque :** *Vous ne pourrez modifier le fuseau horaire que si dans votre région l'heure n'est pas diffusée via la TNT.* 

#### <span id="page-17-4"></span>**Contrôle de la qualité de réception**

Vous pouvez contrôler la qualité de réception de chaque chaîne et le cas échéant corriger l'orientation de l'antenne.

 $\widehat{\textsf{ok}}$  Ouvrez la liste des chaînes. Au bas de l'écran s'affiche la fréquence de la chaîne captée actuellement ; vous voyez à droite un graphique en barres qui indique la qualité et l'intensité du signal de réception.

Corrigez le cas échéant l'orientation de votre antenne.

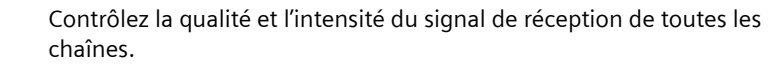

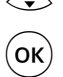

 $\left( \textsf{OK} \right)$  Refermez la liste des chaînes.

# **Français**

# <span id="page-18-9"></span><span id="page-18-0"></span>**Télévision**

# <span id="page-18-2"></span><span id="page-18-1"></span>**Sélection de la chaîne**

Les chaînes sont numérotées en fonction de la position qu'elles occupent dans la liste des chaînes. Pour sélectionner une chaîne, vous pouvez soit les faire défiler chaîne par chaîne soit passer directement à la chaîne voulue.

#### <span id="page-18-3"></span>**Défilement des chaînes**

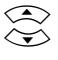

Passez à la chaîne suivante ou précédente jusqu'à ce vous obteniez la<br>expansion de la chaîne suivaitée chaîne souhaitée.

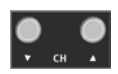

<span id="page-18-6"></span>**Alternative de commande sur l'adaptateur** : Changez de chaîne en utilisant les **touches sélection de chaîne**.

#### <span id="page-18-4"></span>**Entrée du numéro de chaîne**

**222** Entrez le numéro de la chaîne souhaitée pour passer directement à cette chaîne. Pour les numéros de chaîne à deux chiffres, entrez les chiffres les uns après les autres.

#### <span id="page-18-7"></span>**Sélection d'une chaîne via la liste des chaînes**

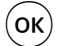

 $\overline{OR}$  Ouvrez la liste des chaînes.

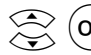

 $\mathsf{OK}$ ) Sélectionnez et confirmez la sélection pour passer à cette chaîne.

#### <span id="page-18-8"></span>**Sélection d'une chaîne via une liste des favoris**

Depuis la liste des chaînes, vous pouvez copier vos chaînes préférées dans 5 listes des favoris, voir [« Création des listes des favoris » à la page 31.](#page-34-2) Ces listes des favoris vous permettront de trouver rapidement la chaîne voulue.

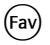

(Fav) Le téléviseur étant allumé, ouvrez la liste des favoris. Appuyez à plusieurs reprises sur la touche pour passer d'une liste à l'autre.

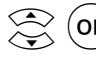

 $\vert$  OK) Sélectionnez une chaîne et confirmez la sélection pour y accéder.

#### <span id="page-18-5"></span>**Retour à la chaîne précédente**

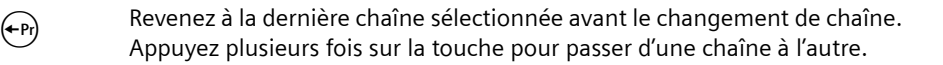

# <span id="page-19-6"></span><span id="page-19-0"></span>**Réglage du volume**

Le volume de son qui est actuellement réglé sur votre téléviseur est le volume maximum que vous pourrez atteindre avec l'adaptateur. Il vous faudra donc, le cas échéant, monter le volume de votre téléviseur.

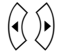

 $\overrightarrow{(} \cdot \overrightarrow{)}$  Baissez ou montez le son.

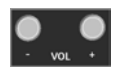

<span id="page-19-7"></span>**Alternative de commande sur l'adaptateur** : Modifiez le volume du son en appuyant sur les **touches volume**.

<span id="page-19-5"></span>**Couper le son** 

 $M$  Coupez ou activez le son sans modifier le réglage actuel du volume.

# <span id="page-19-3"></span><span id="page-19-1"></span>**Sélection de l'image et du son**

Les options de l'image et du son sont disponibles en fonction de la zone de diffusion, de l'offre proposée par les chaînes respectives et de l'émission elle-même.

#### <span id="page-19-4"></span>**Sélection du réglage audio**

oco Appuyez à plusieurs reprises sur la touche pour faire défiler les différents réglages audio disponibles et pour sélectionner le réglage voulu.

#### <span id="page-19-2"></span>**Affichage des sous-titres**

Certaines émissions sont diffusées avec des sous-titres que vous pouvez choisir d'afficher.

n Affichez les sous-titres. Le message *Pas de sous-titres* apparaîtra à l'écran si aucun sous-titrage n'est disponible pour l'émission en cours. Si des sous-titres sont proposés en différentes langues : appuyez à plusieurs reprises sur cette touche pour choisir la langue des sous-titres.

**Français**

<span id="page-20-1"></span>Certaines émissions sont diffusées en différents canaux audio, par ex. en différentes langues.

g Affichez la langue sélectionnée. Pour les émissions multilingues, appuyez à plusieurs reprises sur cette touche pour sélectionner une autre langue.

> Les chiffres donnés indiquent la disponibilité d'autres langues ; il peut par ex. s'afficher à l'écran :

- 1/1 français : Cette émission est uniquement diffusée en français.
- ◆ 1/3 français : Cette émission est diffusée en trois langues ; la langue *français* est activée.

Le choix de la langue se fait via le menu *Langue*. Vous pouvez par exemple regarder en allemand toutes les émissions diffusées en allemand et en français toutes les autres.

#### M > *Réglage du système* > *Langue* > *Audio*

Sélectionnez la langue souhaitée et confirmez.

# <span id="page-20-0"></span>**Affichage d'informations**

#### <span id="page-20-2"></span>**Affichage de la barre d'information et des informations détaillées**

La barre d'information qui comporte des informations sur l'émission en cours de diffusion s'affiche automatiquement au bas de l'écran à chaque changement de chaîne.

b Affichez la barre d'information de l'émission actuelle. Appuyez à nouveau sur cette touche pour afficher les informations détaillées sur l'émission actuelle.

La barre d'information affiche, si disponibles, les informations suivantes (voir aussi [« Symboles du menu » à la page 10\)](#page-13-2) :

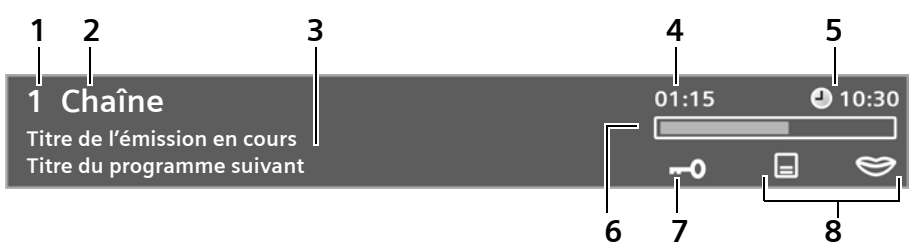

- **1 Numéro** de la chaîne actuelle.
- **2 Nom** de la chaîne actuelle.
- **3 Titre** de l'émission actuelle et de l'émission suivante.

**Télévision**

- **4 Temps restant** de l'émission actuelle dans le format **hh:mm** (heures : minutes).
- **5 Heure actuelle** selon le réglage actuel de l'heure de votre adaptateur.
- **6 Barre de temps** de l'émission en cours sous forme de barre de progression.
- **7** Indication de la diffusion d'une émission cryptée.
- **8** Pour les autres symboles portant sur l'image et le son, voir [« Symboles du menu »](#page-13-2)  [à la page 10](#page-13-2).

## <span id="page-21-0"></span>**Guide électronique des programmes (EPG)**

L'EPG (Electronic Program Guide) est votre guide électronique des programmes TV. Vous pouvez choisir dans l'EPG entre deux différents modes d'affichage.

**A** Liste EPG:

L'affichage EPG *Liste EPG* montre sous forme de liste le programme de la chaîne qui est actuellement sélectionnée. Les informations détaillées portant sur l'émission sélectionnée s'affichent en haut à droite. Dans un petit écran, vous voyez l'émission en cours.

#### u *Grille EPG*:

L'affichage EPG *Grille EPG* montre dans un tableau récapitulatif le programme de toutes les chaînes. Les informations détaillées portant sur l'émission sélectionnée s'affichent en haut à droite. Dans un petit écran, vous voyez l'émission qui est en cours de diffusion sur la chaîne choisie.

**Remarque :** *Les données EPG sont directement fournies par les chaînes. Siemens ne saurait donc se porter garant de leur contenu ni de leur disponibilité.* 

#### <span id="page-21-1"></span>**Ouvrir l'EPG**

E Ouvrez l'EPG pour afficher le programme de la chaîne actuelle (affichage EPG *Liste EPG*).

0000 Ouvrez l'affichage EPG Grille EPG pour afficher le programme de toutes les chaînes. Appuyez une seconde fois sur la touche pour passer de l'un des affichages EPG à l'autre.

#### <span id="page-21-2"></span>**Utilisation de l'EPG**

Vous disposez pour utiliser l'EPG des fonctions suivantes :

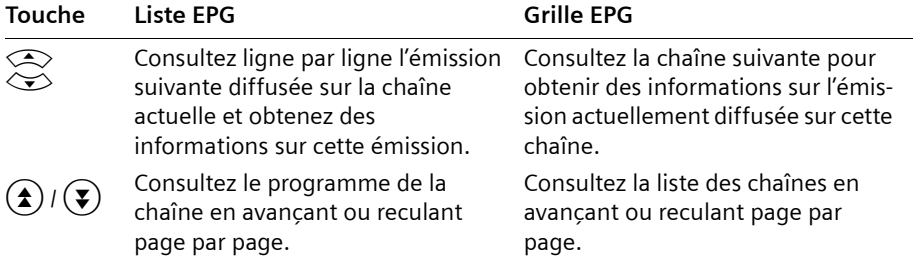

**Français**

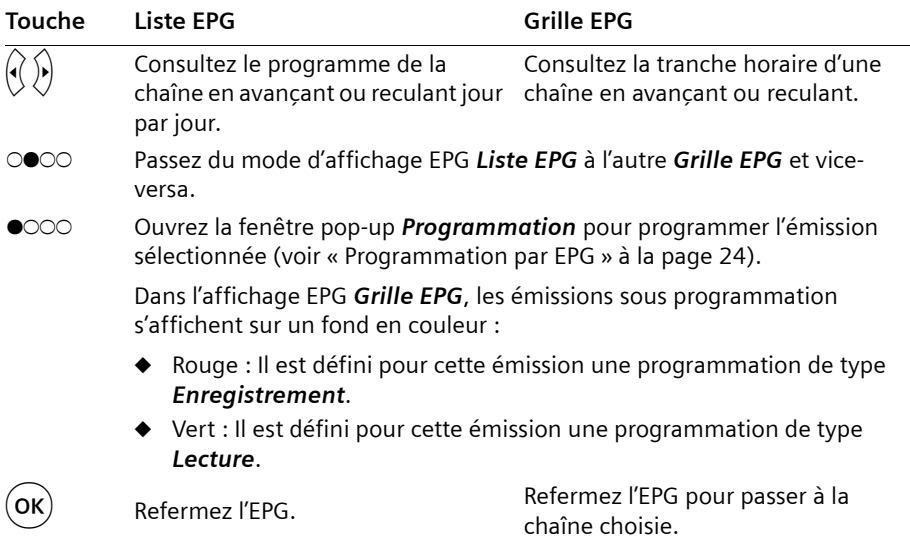

#### <span id="page-22-0"></span>**Télétexte**

Le télétexte se présente sous la forme de pages de texte simples, affichées sur le téléviseur. Suivant la chaîne, vous trouverez sur le télétexte des informations relatives au programme diffusé, des nouvelles, des prévisions météo, etc.

; Appuyez à plusieurs reprises sur la touche pour afficher ou non le télétexte de la chaîne actuelle :

- **1 x** : Affichez le télétexte. La page d'accueil de l'offre télétexte (page télétexte **100**) s'affiche sur fond noir.
- **2 x** : Mettez le télétexte sur fond transparent.
- **3 x** : Fermez le télétexte.

Pour afficher l'offre télétexte d'une autre chaîne, passez d'abord sur cette chaîne et activez alors le télétexte.

- Entrez un numéro à trois chiffres pour afficher directement une page télé-<br>
toute Cette page téléteute si disponible c'effichers au hout d'un sourt texte. Cette page télétexte, si disponible, s'affichera au bout d'un court moment.
	- Passez à la page suivante ou précédente du télétexte.

Les touches en couleur vous permettent d'accéder aussi directement à une page télétexte ; leur affectation actuelle s'affiche au bas de l'écran.

 $\hat{r}(x)$  Si une page télétexte comprend plusieurs pages d'écran, ces touches vous permettront de passer d'une de ces pages à l'autre. Le nombre de pages d'écran que compte le télétexte choisi s'affiche au bas de l'écran.

# <span id="page-23-1"></span><span id="page-23-0"></span>**Timeshift – Le direct en différé**

En mode timeshift, votre adaptateur enregistre automatiquement en arrière plan le programme qui est actuellement diffusé. Ainsi vous pouvez à tout moment revoir une scène marquante, comme un but qui vient d'être marqué dans un match de football, ou encore arrêter l'émission en cours pour prendre un appel téléphonique et ne rien rater.

**Remarque** *: Les enregistrements timeshift ne seront possibles que s'il reste suffisamment de mémoire libre sur le disque dur. Pour vérifier le taux d'occupation du disque, reportez-vous au menu Réglage du système > Disque dur > Info disque dur.* 

Le fonctionnement du mode timeshift dépend du réglage de l'option *Timeshift* au menu *Réglage du système* > *Disque dur*, voir [« Timeshift » à la page 36:](#page-39-0)

Option *Timeshift* = *Désactivé* : Option *Timeshift* = *Validé* : ◆ Vous lancez vous-même l'enregistrement timeshift en mettant en pause l'émission en cours. A partir de ce moment, cette émission s'enregistrera en arrière-plan.  $\blacklozenge$  Tant que vous ne changez pas de chaîne, vous pourrez à tout moment revisionner cet enregistrement timeshift. ◆ Dès que vous changez de chaîne, timeshift s'arrête et la mémoire timeshift s'efface. L'émission en cours s'enregistre en permanence en arrière-plan. A chaque changement de chaîne s'effacera la mémoire timeshift actuelle et un nouvel enregistrement timeshift sera automatiquement lancé. Tant que vous ne changez pas de chaîne, vous pourrez à tout moment revisionner cet enregistrement timeshift. En lecture en différé, vous pouvez toujours revenir en arrière jusqu'au

chaîne.

moment du dernier changement de

#### <span id="page-23-2"></span>**Utilisation du timeshift**

Selon le réglage choisi, vous disposez des fonctions d'utilisation suivantes :

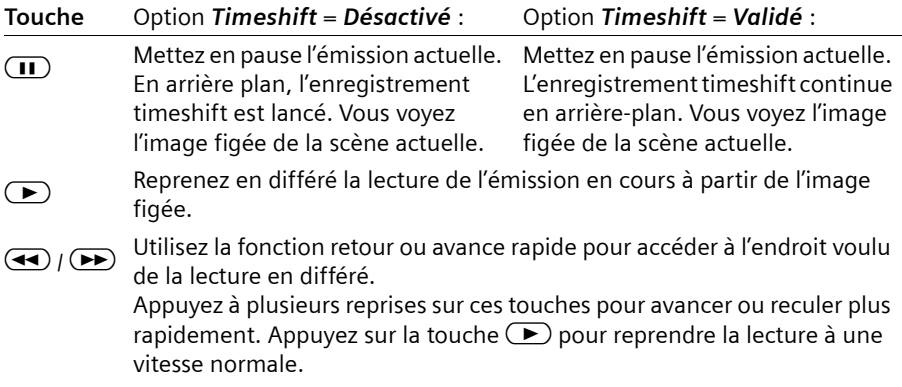

Heure

**Français**

<span id="page-24-3"></span>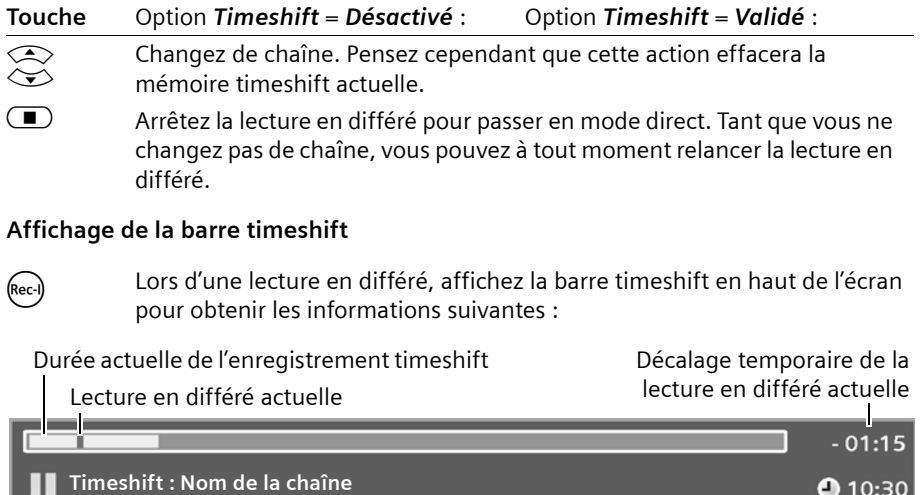

Symbole de pause

**Remarque** *: Le cas échéant s'affichent à la place du symbole de pause les symboles de lecture en différé et d'avance ou de recul rapide.* 

# <span id="page-24-2"></span><span id="page-24-0"></span>**Réglage de la fonction veille automatique**

L'option *Fonction veille auto.* vous permet de choisir un intervalle de temps au bout duquel votre adaptateur se met automatiquement en mode veille.

M > *Réglage du système* > *Heure* > *Fonction veille auto.*

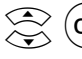

 $(OK)$  Sélectionnez l'intervalle voulu et confirmez.

# <span id="page-24-5"></span><span id="page-24-1"></span>**Radio**

Dans la mesure où votre zone géographique est desservie, vous recevrez avec votre adaptateur non seulement des chaînes de télévision mais aussi des stations de radio qui émettent leur programme en qualité numérique.

<span id="page-24-4"></span>. Passez de la réception de chaînes TV à la réception de stations radio. Appuyez à plusieurs reprises sur cette touche pour passer de l'une à l'autre et vice-versa.

Le mode radio se commande comme le mode TV, les fonctions d'enregistrement et de lecture n'étant toutefois pas disponibles dans leur totalité.

# <span id="page-25-0"></span>**Enregistrement**

Le disque dur intégré à votre appareil vous offre tous les avantages d'un magnétoscope numérique moderne DVR (Digital Video Recorder) : Vous enregistrez des émissions (immédiatement ou en les programmant via EPG ou programmateur), vous regardez le direct en différé ou vous enregistrez avec un magnétoscope, un enregistreur de DVD ou une chaîne hi-fi. Vous pouvez de plus reprendre la lecture d'un enregistrement à l'endroit où vous l'aviez interrompue, vous pouvez pendant la lecture d'un enregistrement passer directement à un autre endroit pour y reprendre votre lecture ou vous pouvez également poser des signets dans un enregistrement afin de reprendre la lecture depuis l'un d'entre eux.

Vous ne pourrez enregistrer que si les conditions suivantes sont remplies :

- $\triangle$  Le disque dur dispose d'un espace mémoire suffisant (voir « Info disque dur » à la [page 36](#page-39-1)). Pour l'enregistrement d'émissions télévisées, il vous faut compter en moyenne et suivant la qualité des données reçues 2 gigabits environ par heure d'enregistrement.
- <span id="page-25-3"></span> $\bullet$  Les enregistrements ne devront pas se chevaucher.

## <span id="page-25-1"></span>**Enregistrement immédiat d'une émission**

Vous décidez en cours d'émission d'enregistrer celle-ci :

Co Lancez immédiatement un enregistrement. Pour modifier cette durée, appuyez une nouvelle fois sur la touche (voir [« Modification de la durée d'enregistrement » à la page 24\)](#page-27-2).

> En appuyant sur la touche  $\Box$  vous accédez au menu *Enregistrement* qui vous permettra d'arrêter l'enregistrement.

# <span id="page-25-4"></span><span id="page-25-2"></span>**Affichage de la barre d'enregistrement**

<sub>(Rec-I)</sub> Pendant un enregistrement, affichez la barre d'enregistrement en haut de l'écran pour obtenir les informations suivantes :

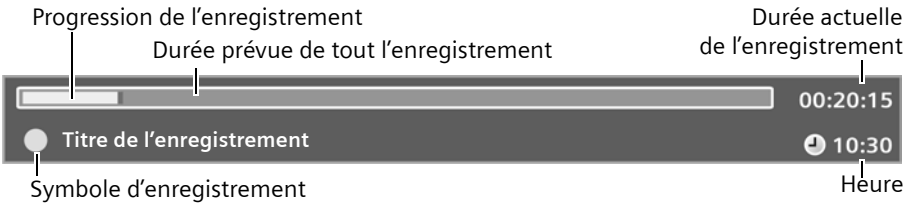

Le symbole d'enregistrement indique la chaîne qui est enregistrée :

- u **Symbole d'enregistrement rouge** : L'émission de la chaîne actuellement en cours s'enregistre. Le deuxième tuner est libre.
- u **Symbole d'enregistrement rouge-vert** : L'émission en cours est reçue sur le deuxième récepteur ; en arrière-plan s'effectue l'enregistrement d'une autre chaîne.

# <span id="page-26-3"></span><span id="page-26-0"></span>**Programmation d'un enregistrement**

Vérifiez que l'heure soit bien réglée pour la programmation des enregistrements (voir [« Fuseau horaire » à la page 32\)](#page-35-1). Votre adaptateur démarre automatiquement les enregistrements qui ont été programmés, même s'il se trouve en mode veille. Dans ce cas, il se remettra en mode veille dès l'enregistrement terminé.

Tous les enregistrements programmés sont répertoriés comme programmations au menu *Programmation* où ils peuvent être édités.

Avant qu'un enregistrement programmé ne démarre, une fenêtre pop-up vous signale que cet enregistrement va commencer. Il vous est alors possible d'empêcher cet enregistrement prévu, de le retarder de deux minutes ou de le laisser démarrer. Si vous n'intervenez pas, l'enregistrement se fera comme prévu.

#### <span id="page-26-2"></span><span id="page-26-1"></span>**Programmation par programmateur**

Vous pouvez programmer jusqu'à 15 enregistrements uniques ou de série pour toute heure de diffusion.

#### M > *Programmation*

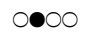

0000 Sélectionnez l'option *Ajouter*.

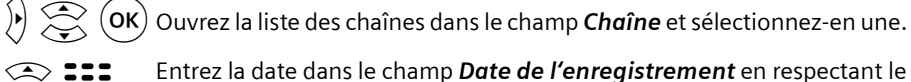

- Entrez la date dans le champ **Date de l'enregistrement** en respectant le format **JJ.MM.AAAA**.
- **ENTRED Entrez l'heure dans le champ** *Début de l'enregistrement* en respectant le format **hh:mm**.

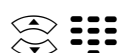

Entrez en minutes la durée d'enregistrement voulue dans le champ *Durée (min)*.

Servez-vous de la touche  $\left( \left\langle \right\rangle$  pour supprimer des données ou les corriger.

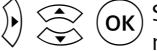

 $\overline{\text{(ok)}}$  Sélectionnez dans le champ **Répétition** le nombre de fois où l'enregistrement devra s'effectuer. Vous avez pour options *Unique*, *Quotidien* ou *Hebdomadaire*.

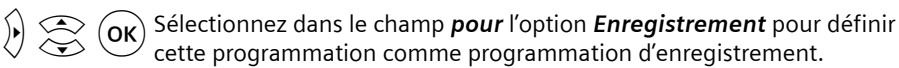

**Remarque :** *L'option Lecture vous permettra de programmer le démar*rage de l'adaptateur à un moment précis pour par ex. enregistrer une *émission avec l'enregistreur de DVD ou le magnétoscope.* 

 $(OK)$  Confirmez cette programmation.

#### <span id="page-27-1"></span>**Programmation par EPG**

E Ouvrez l'EPG.

Pour enregistrer une émission diffusée par une autre chaîne que celle actuellement captée, passez à l'affichage EPG *Grille EPG* en appuyant sur la touche 0000.

Sélectionnez l'émission que vous souhaitez enregistrer.

i Ouvrez la fenêtre *Programmation*.

Modifiez si nécessaire les réglages.

 $\sigma_{\rm OR}$  Confirmez vos réglages pour activer l'enregistrement par EPG. L'émission programmée par EPG s'affiche sélectionnée. Au menu *Programmation*, cet enregistrement prévu est inscrit comme programmation.

# <span id="page-27-3"></span><span id="page-27-0"></span>**Modification de l'enregistrement**

Vous pouvez à tout moment modifier une programmation ou même un enregistrement en cours.

#### **Modification en cours d'enregistrement**

#### <span id="page-27-5"></span><span id="page-27-2"></span>**Modification de la durée d'enregistrement**

c Ouvrez pendant l'enregistrement le menu *Durée de l'enregistrement*. Vous voyez les informations suivantes :

- ◆ *Durée* Durée prévue de tout l'enregistrement
- ◆ Enregistrement Durée actuelle de l'enregistrement

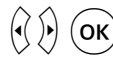

 $\left(\sqrt{\theta}\right)$  Sélectionnez la durée totale voulue de l'enregistrement dans le champ *Durée* et confirmez. L'enregistrement en cours se poursuivra selon ces derniers réglages.

#### <span id="page-27-4"></span>**Arrêter l'enregistrement en cours**

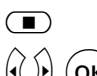

S Ouvrez pendant l'enregistrement le menu *Enregistrement*.

 $\alpha$  Sélectionnez l'option *Oui* pour arrêter prématurement l'enregistrement et confirmez. Sélectionnez *Non* pour poursuivre l'enregistrement.

#### <span id="page-28-2"></span>**Modification et suppression des programmations**

Tous les enregistrements qui sont programmés sont répertoriés comme programmations au menu *Programmation* où ils peuvent être édités.

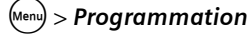

Sélectionnez la programmation que vous souhaitez modifier.

#### **Modification des réglages**

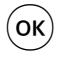

#### **OK** Ouvrez le menu **Programmation**.

Modifiez à présent les réglages de la programmation, voir [« Programmation](#page-26-1)  [par programmateur » à la page 23](#page-26-1).

#### **Suppression de la programmation**

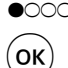

 $\bullet$  COO Supprimez la programmation que vous avez sélectionnée.  $\widehat{\textbf{ok}}$  Confirmez la question de contrôle pour supprimer définitivement la

programmation choisie.

## <span id="page-28-1"></span><span id="page-28-0"></span>**Gestion des enregistrements**

La liste des enregistrements vous donne accès à tous les enregistrements que vous voulez éditer ou visionner.

#### **(E)** Ouvrez le menu Liste des enregistrements.

En haut à droite s'affichent les détails de l'enregistrement que vous avez sélectionné.

Vous disposez des fonctions suivantes :

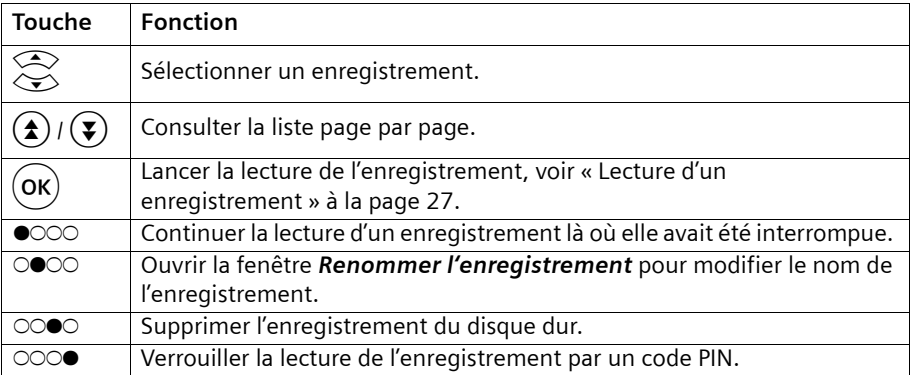

#### <span id="page-29-1"></span>**Changement du nom d'un enregistrement**

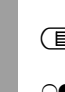

Ouvrez la liste des enregistrements et sélectionnez l'enregistrement que vous voulez renommer.

n Ouvrez la fenêtre *Renommer l'enregistrement*.

OOOO Ouvrez le clavier et éditer le nom de l'enregistrement.

OK) Confirmez vos modifications pour refermer la fenêtre.

#### <span id="page-29-0"></span>**Commande du clavier**

Champ de saisie pour le nouveau nom de l'émission

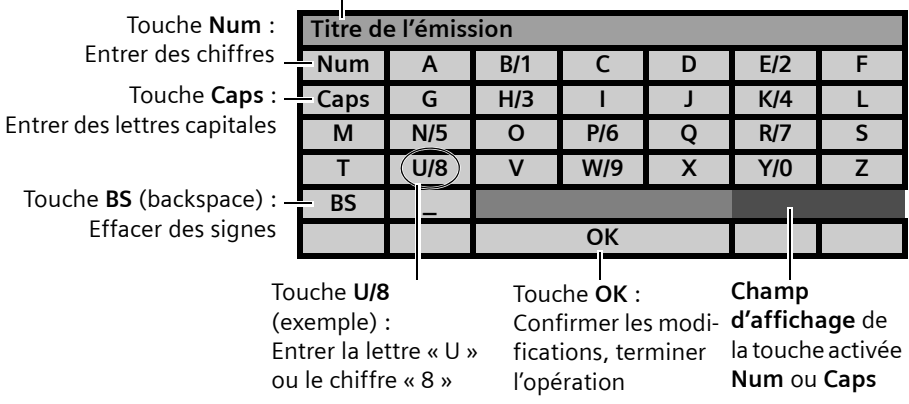

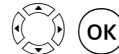

Sélectionnez et confirmez le signe que vous voulez entrer.

**Num**  $\overline{(ok)}$  **Num** apparaît dans le champ d'affichage, vous écrivez à présent des chiffres et non plus des lettres. Si vous sélectionnez une nouvelle fois **Num**, vous écrirez de nouveau des lettres.

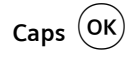

**Caps**  $\overline{OK}$  **Caps** apparaît dans le champ d'affichage, vous écrivez à présent les lettres en majuscules et non plus en minuscules. Si vous sélectionnez une nouvelle fois **Caps**, vous écrirez de nouveau les lettres en minuscules.

**BS** (OK) Vous effacez le dernier signe qui a été entré.

#### **Exemple d'une entrée de texte :**

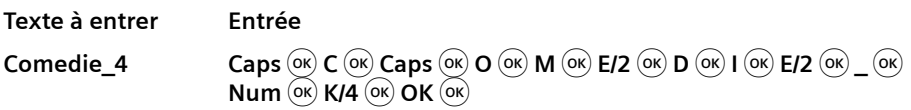

#### <span id="page-30-2"></span>**Suppression d'un enregistrement**

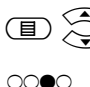

Ouvrez la liste des enregistrements et sélectionnez l'enregistrement que vous voulez supprimer.

g Ouvrez la fenêtre *Supprimer*.

 $\mathsf{OK}$  Confirmer la suppression de l'enregistrement.

#### <span id="page-30-3"></span>**Activation du verrouillage parental**

Pour empêcher par exemple les enfants de voir des enregistrements qui ne leur sont pas destinés, vous protègerez ces enregistrements en utilisant le verrouillage parental : ces enregistrements ne pourront alors être visionnés ou édités qu'une fois le code PIN entré.

**Remarque :** *La protection par verrouillage n'est pas une protection en écriture. Les enregistrements verrouillés par un code PIN peuvent être supprimés sans code PIN.*

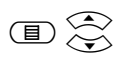

Ouvrez la liste des enregistrements et sélectionnez l'enregistrement que vous voulez protéger par un code PIN.

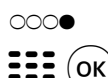

b Ouvrez le menu *Entrer le code PIN*.

 $\frac{222}{\sqrt{(\alpha)}}$  Entrez un code PIN à quatre chiffres puis confirmez-le. Dans la liste des enregistrements, cet enregistrement sera accompagné d'une clé avec verrou symbolisant le verrouillage par code PIN.

# <span id="page-30-1"></span><span id="page-30-0"></span>**Lecture d'un enregistrement**

Pendant la lecture d'un enregistrement, vous disposez des fonctions suivantes :

- u pour les commandes de lecture, voir [« Commandes de lecture » à la page 28](#page-31-0)
- pour les modifications des réglages, voir « Sélection de l'image et du son » à la [page 16](#page-19-3)

#### <span id="page-30-4"></span>**Démarrage de la lecture**

Ouvrez la liste des enregistrements et sélectionnez l'enregistrement que vous voulez regarder.

 $\mathsf{OK}$  Démarrez la lecture en début d'enregistrement.

**Ou**

oco Reprenez la lecture là où vous l'aviez interrompue la dernière fois.

#### <span id="page-31-2"></span>**Affichage de la barre de lecture**

(Rec-I) Pendant une lecture, affichez la barre de lecture en haut de l'écran pour obtenir les informations suivantes :

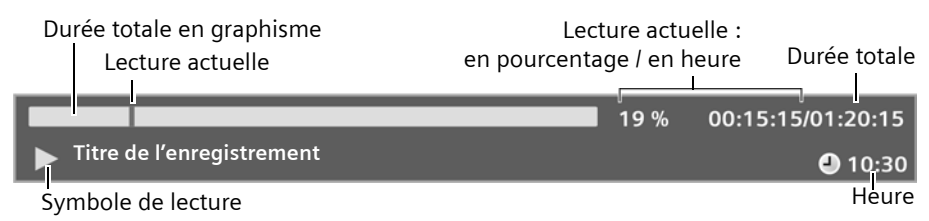

**Remarque** *: Il s'affichera le cas échéant à la place du symbole de lecture les symboles de pause et d'avance ou de recul rapide.* 

#### <span id="page-31-3"></span><span id="page-31-0"></span>**Commandes de lecture**

#### <span id="page-31-1"></span>**Avance et recul**

 $\left(\bigodot$   $\right)$  Lancez les fonctions avance ou recul rapide. Appuyez à plusieurs reprises sur ces touches pour avancer ou reculer plus rapidement.

**P** Arrêtez l'avance ou le recul rapide. La lecture se poursuit à vitesse normale.

#### <span id="page-31-5"></span>**Passage direct à un point précis de la lecture**

- 
- CO Ouvrez le mode saisie pour passer directement à un point précis de la lecture.

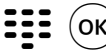

 $\frac{222}{\sqrt{10}}$  Indiquez en heures, minutes et secondes le point précis où vous voulez directement accéder en lecture. Exemple : En entrant **00:30:00**, vous reprendrez la lecture à partir de la trentième minute.

#### <span id="page-31-4"></span>**Pose d'un signet**

Pendant la lecture, vous pouvez poser des signets qui vous permettront d'accéder directement à ces points précis. Vous pourrez ainsi décider par ex. de sauter les publicités.

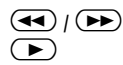

p Choisissez un point précis où vous voulez poser un signet.

0000 Posez-y un signet. Ce signet s'affiche au-dessus de la barre de progression. Pour supprimer ce signet, appuyez une nouvelle fois sur la touche.

Répétez l'opération pour ajouter tous les signets voulus.

#### <span id="page-32-2"></span>**Passage d'un signet à l'autre**

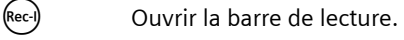

g Reprenez la lecture à partir du prochain signet. Appuyez à plusieurs reprises sur la touche pour passer d'un signet à l'autre.

#### <span id="page-32-3"></span>**Suppression de signets**

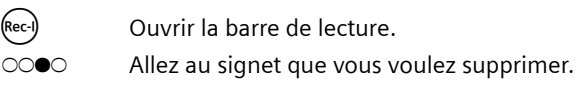

oco Supprimer ce signet.

#### <span id="page-32-1"></span>**Pause**

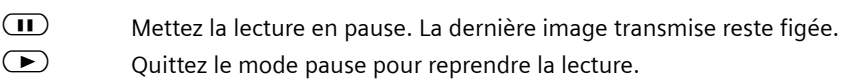

#### <span id="page-32-0"></span>**Arrêt de la lecture**

Dès que l'enregistrement touche à sa fin, votre adaptateur arrête automatiquement la lecture et revient sur la dernière chaîne sélectionnée. Vous pouvez également à tout moment mettre manuellement fin à la lecture :

 $\Box$  Arrêtez la lecture pour passer en mode direct.

# <span id="page-33-1"></span><span id="page-33-0"></span>**Utilisation d'un lecteur/enregistreur de DVD et d'un magnétoscope**

En raccordant un lecteur de DVD, un enregistreur de DVD ou un magnétoscope à la prise **VCR** de votre adaptateur, vous pouvez par ex. regarder un film sur DVD ou sur une cassette vidéo, enregistrer une émission ou sauvegarder un enregistrement. La transmission du signal au téléviseur dépend de l'état de fonctionnement de l'adaptateur :

◆ l'adaptateur est éteint (interrupteur Power) : La lecture de l'appareil qui est raccordé n'est pas retransmise.

#### ◆ L'adaptateur est en mode veille :

La lecture de l'appareil qui est raccordé est retransmise. S'il est équipé d'une commande AV, le téléviseur sera comme d'habitude allumé ou éteint avec le lecteur/enregistreur de DVD ou le magnétoscope.

<span id="page-33-2"></span>◆ L'adaptateur est en service :

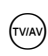

? Cette touche vous permet de choisir le signal qui sera retransmis au télé-viseur : Appuyez à plusieurs reprises sur la touche pour passer des signaux de votre adaptateur à la lecture de l'appareil qui lui est raccordé et vice-versa.

**Remarque :** *Si les signaux vidéo d'un appareil raccordé à la prise VCR ne sont pas correctement retransmis, reliez cet appareil directement au téléviseur.* 

#### <span id="page-33-3"></span>**Enregistrement sur DVD ou cassette vidéo**

En raccordant un enregistreur de DVD ou un magnétoscope, vous pourrez enregistrer les signaux de votre adaptateur sur DVD ou sur cassette vidéo (par ex. l'émission en cours de diffusion ou la lecture d'un enregistrement).

**Remarque** *: Lors d'un enregistrement sur DVD ou sur cassette vidéo, c'est toujours l'image actuellement à l'écran qui s'enregistre. Si une barre d'information, un menu ou aussi la barre du volume s'affichent, ils se retrouveront également plus tard sur l'enregistrement. Evitez donc d'effectuer toute opération pendant cet enregistrement.* 

#### **Enregistrement manuel**

- 1. Sélectionnez sur votre adaptateur la chaîne voulue ou lancez la lecture d'un enregistrement.
- 2. Démarrez comme à votre habitude l'enregistrement de votre enregistreur.

#### **Enregistrement par programmation**

- 1. Programmez avec votre adaptateur une programmation de type *Lecture*, voir [« Programmation par programmateur » à la page 23](#page-26-2).
- 2. Effectuez une programmation sur l'enregistreur.

# <span id="page-34-5"></span><span id="page-34-0"></span>**Réglages**

Les réglages vous permettent d'adapter la configuration de l'adaptateur à vos besoins. Vous choisissez les réglages que vous souhaitez pour l'affichage, le son et la langue et décidez des programmes et options qui définissent l'enregistrement et la lecture. De plus, vous pouvez également régler les chaînes, éditer les listes des favoris et préparer les programmations d'enregistrement.

# <span id="page-34-2"></span><span id="page-34-1"></span>**Création des listes des favoris**

Une recherche des chaînes s'est effectuée lors de la première installation ; les chaînes qui ont été trouvées sont mémorisées dans la liste des chaînes.

Pour limiter au quotidien le choix des chaînes à vos chaînes préférées, vous pouvez à partir de la liste des chaînes créer jusqu'à 5 listes des favoris qui par ex. contiendront uniquement des chaînes d'information ou bien les chaînes principalement regardées par vous ou vos enfants.

#### <span id="page-34-3"></span>**Ajouter une chaîne à une liste des favoris**

#### M > *Liste des favoris*

- $\degree$  Appuyez à plusieurs reprises sur la touche pour sélectionner la liste des favoris que vous voulez éditer. Vous avez le choix entre les listes allant des *Favoris n°1* aux *Favoris n°5*.
- n Sélectionnez l'option *Ajouter*. Dans le menu *Ajouter une chaîne*, figurent toutes les chaînes de la liste des chaînes.

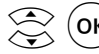

 $\overline{(\alpha \kappa)}$  Sélectionnez et confirmez la chaîne que vous voulez ajouter à cette liste des favoris.

Procédez de la même manière pour toutes les chaînes que vous voulez ajouter. Veillez à ajouter les chaînes dans l'ordre où vous voulez qu'elles s'affichent dans la liste des favoris.

(**x**) Refermez le menu *Ajouter une chaîne* pour mémoriser cette liste.

#### <span id="page-34-4"></span>**Effacer une chaîne de la liste des favoris**

#### M > *Liste des favoris*

**• OCO** Appuyez à plusieurs reprises sur la touche pour sélectionner la liste des favoris que vous voulez éditer.

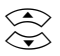

Sélectionner la chaîne à effacer de la liste.

**⊙⊙●○** Sélectionnez l'option **Supprimer** et confirmez.

La chaîne choisie est effacée de cette liste des favoris. Cette chaîne restera dans la liste des chaînes et pourra se rajouter à tout moment à la liste des favoris.

# <span id="page-35-4"></span><span id="page-35-0"></span>**Réglage du système**

#### <span id="page-35-3"></span>**Heure**

#### <span id="page-35-1"></span>**Fuseau horaire**

Votre adaptateur calcule les heures et les programmations en se basant sur le système GMT (Greenwich Mean Time). L'heure de Greenwich GMT est reçue par votre adaptateur via la TNT.

Si l'heure indiquée par votre adaptateur n'est pas correcte, vous règlerez l'heure sur le décalage horaire existant entre l'heure officielle de votre région et l'heure GMT.

Exemples des fuseaux horaires (sans prise en compte d'un changement d'heure hiver/ été) :

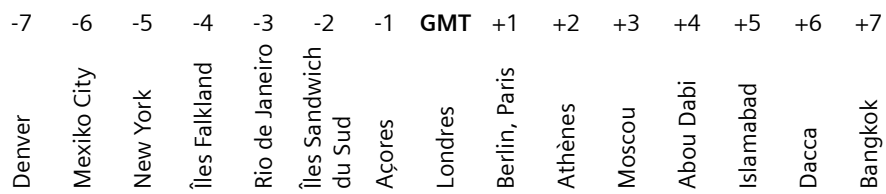

**Attention :** *Si votre région connaît un changement d'heure hiver/été, il vous faudra modifier le fuseau horaire à chaque changement.* 

*Si l'heure est incorrecte, les informations affichées à l'EPG par exemple risquent d'être fausses et les enregistrements qui ont été programmés risquent de ne pas s'effectuer comme prévu.* 

#### M > *Réglage du système* > *Heure* > *Fuseau horaire*

 $\left( \textsf{OK} \right)$  Sélectionnez et activez le fuseau horaire correspondant à votre région.

#### <span id="page-35-2"></span>**Fonction veille automatique**

Vous choisissez ici un intervalle de temps au bout duquel votre adaptateur se mettra automatiquement en mode veille.

#### M > *Réglage du système* > *Heure* > *Fonction veille auto.*

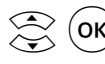

 $\widehat{\textbf{ok}}$  Choisissez et confirmez un intervalle de temps pour activer la fonction veille automatique.

#### **Langue**

#### <span id="page-36-2"></span>**Menu**

Vous choisissez ici la langue dans lequelle les textes du menu s'afficheront. Les textes reçus par TNT (informations EPG, télétexte etc.) resteront dans la langue de diffusion.

#### M > *Réglage du système* > *Langue* > *Menu*

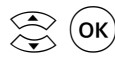

 $\widehat{\mathsf{OK}}$  Sélectionnez et activez la langue souhaitée.

Le changement de langue s'effectue immédiatement.

#### <span id="page-36-1"></span>**Audio**

Vous choisissez la langue qui sera utilisée par défaut en cas de réception d'un programme multilingue.

#### M > *Réglage du système* > *Langue* > *Audio*

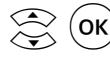

Sélectionnez et activez la langue souhaitée. Dès qu'une émission sera diffusée avec un tel signal audio, votre adaptateur passera sur cette langue.

#### <span id="page-36-0"></span>**Verrouillage parental**

En instaurant un code PIN, vous pourrez verrouiller l'accès à des chaînes ou à des enregistrements et empêcher que des personnes non autorisées puissent effacer le disque dur.

Le code PIN sera toujours une combinaison à quatre chiffres. A la livraison et après réinitialisation des réglages d'usine, le code PIN par défaut est **0000** (4x zéro). Vous pouvez modifier ce code PIN :

#### M > *Réglage du système* > *Verrouillage parental*

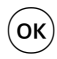

OK) Ouvrez le menu **Changer le code PIN**.

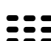

Entrez dans le champ **Code PIN** les quatre chiffres du code PIN actuel.

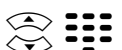

Entrez dans le champ **Nouveau code PIN** les quatre chiffres de votre nouveau code PIN.

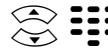

Entrez une seconde fois votre nouveau code PIN dans le champ **Confirmer** *le code PIN*.

 $\widehat{O_{\mathsf{K}}}$  Confirmez pour activer ce nouveau code PIN.

Dès que vous passerez sur une chaîne verrouillée ou lancerez la lecture d'un enregistrement verrouillé, il vous faudra entrer ce code PIN.

#### <span id="page-37-1"></span>**Réglage de l'image**

Le menu *Réglage du système* > *Réglage de l'image* vous permet d'effectuer différents réglages sur la reproduction de l'image de votre téléviseur.

#### <span id="page-37-0"></span>**Format de l'image**

Vous sélectionnez ici le format d'image le mieux adapté à votre téléviseur.

La représentation de l'image à l'écran dépendra également du format d'image qui est réglé sur les appareils raccordés à l'adaptateur (téléviseur, magnétoscope) ainsi que du format d'image de l'émission captée.

#### M > *Réglage du système* > *Réglage de l'image* > *Format de l'image*

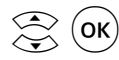

 $\omega_{\rm NR}$  Sélectionnez un format d'image et confirmez. Le format d'image est modifié, le réglage est enregistré.

#### **Réglages proposés :**

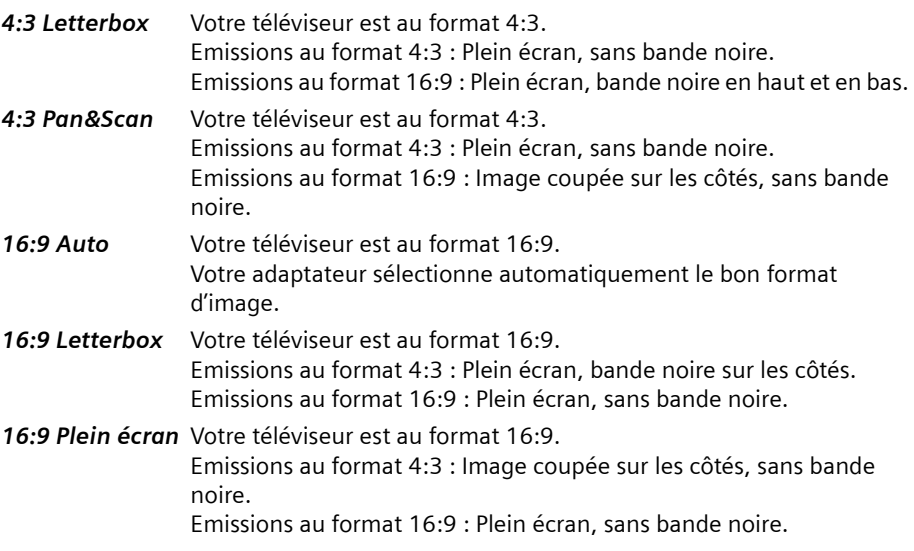

**Remarque** *: L'appellation « Letterbox » (= boîte à lettres) suggère la présence de bandes noires.* 

*L'appellation « Pan & Scan » (= panoramiquer et balayer) suggère un rognage de l'image dans la mesure où la transmission se fait en format 16:9.* 

#### <span id="page-38-1"></span>**Norme TV**

Vous déterminez ici sous quelle norme TV le signal capté sera retransmis au téléviseur.

M > *Réglage du système* > *Réglage de l'image* > *Norme TV*

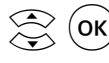

Sélectionnez la norme TV supportée par votre téléviseur et confirmez. Vous avez le choix entre les options *AUTO* (réglage automatique), *PAL* (courant en Europe) et *NTSC* (courant en Amérique et au Japon).

#### <span id="page-38-3"></span>**Sortie vidéo**

Vous déterminez ici en quel codage le signal capté sera retransmis au téléviseur.

#### M > *Réglage du système* > *Réglage de l'image* > *Sortie vidéo*

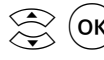

 $\mathcal{O}_{\mathsf{RK}}$  Choisissez le codage correspondant à votre téléviseur et confirmez. En cas de doute, choisissez l'option permettant d'obtenir la meilleure qualité d'image. Vous avez le choix entre les options *RGB* (Red Green Blue), *CVBS* (= signal bande de base composite) et *S-Video* (la meilleure qualité d'image, uniquement pour les téléviseurs récents).

#### <span id="page-38-0"></span>**Luminosité & contraste**

Vous réglez ici la luminosité et le contraste pour obtenir la meilleure image possible sur votre téléviseur.

#### M > *Réglage du système* > *Réglage de l'image* > *Lumin.&Contr.*

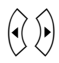

Sélectionnez le réglage qui est le meilleur pour votre téléviseur.

#### <span id="page-38-2"></span>**Saturation**

Vous réglez ici la saturation de couleur pour obtenir sur votre téléviseur la meilleure représentation couleur possible.

#### M > *Réglage du système* > *Réglage de l'image* > *Saturation*

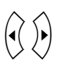

Sélectionnez le réglage qui est le meilleur pour votre téléviseur.

#### **Disque dur**

Le menu *Réglage du système* > *Disque dur* vous permet de désactiver la fonction timeshift, d'effacer le contenu du disque dur et d'afficher les informations se trouvant sur le disque dur.

M > *Réglage du système* > *Disque dur*

#### <span id="page-39-0"></span>**Timeshift**

Soit vous lancez vous-même l'enregistrement en timeshift, soit vous activez l'enregistrement automatique du programme en cours de diffusion, voir [« Timeshift – Le direct en](#page-23-1)  [différé » à la page 20.](#page-23-1)

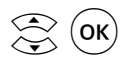

 $\widehat{\textsf{OK}}$  Choisissez le mode timeshift voulu et confirmez :

- ◆ Désactivé: Vous lancez vous-même l'enregistrement timeshift en mettant en pause l'émission en cours. A partir de ce moment, cette émission s'enregistrera en arrière-plan.
- ◆ *Validé*: L'émission en cours s'enregistre en permanence en arrière-plan. A chaque changement de chaîne s'effacera la mémoire timeshift actuelle et un nouvel enregistrement timeshift sera automatiquement lancé.

#### <span id="page-39-2"></span>**Formatage du disque dur**

Les enregistrements s'effacent au menu *Liste des enregistrements*. L'option *Formatage du disque dur* permet d'effacer tout le contenu du disque dur.

**Attention :** *Il est impossible de récupérer les enregistrements qui ont été supprimés.* 

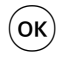

 $\sigma_{\rm OR}$  Confirmez la question de contrôle pour effacer toutes les données se trouvant sur le disque dur.

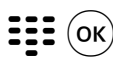

 $\widehat{O_{\mathsf{K}}}$  Entrez votre code PIN au menu *Entrer le code PIN* et confirmez-le. Le code PIN est préréglé en usine sur **0000** (4x zéro). Il s'en suit le formatage du disque dur.

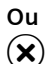

 $(\mathbf{x})$  Quittez le menu *Entrer le code PIN* sans formater le disque dur.

#### <span id="page-39-1"></span>**Info disque dur**

Les informations sur le disque dur sont affichées (par ex. taille totale, nom) ainsi que le volume d'espace mémoire vide.

#### <span id="page-40-4"></span>**Charger les réglages d'usine**

La réinitialisation de l'adaptateur entraîne la suppression de tous les réglages que vous avez effectués. Ceci touche également les modifications effectuées dans les listes des favoris ainsi que tous les autres réglages spécifiques. Les données mémorisées sur le disque dur seront conservées.

**Attention :** *Cette opération est irréversible. Avant de procéder à la réinitialisation, il est donc recommandé de noter tous les réglages qui ont une importance pour vous.* 

#### M > *Réglage du système* > *Réglages d'usine* > *Réglages d'usine*

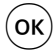

 $\sigma_{\rm OR}$  Confirmez la question de contrôle pour réinitialiser les réglages d'usine de l'adaptateur. Il s'en suivra un redémarrage de votre adaptateur et une recherche automatique des chaînes sera lancée.

#### <span id="page-40-1"></span>**Supprimer les chaînes**

L'option *Supprimer les chaînes* vous permet de supprimer toutes les chaînes se trouvant dans la liste des chaînes et donc sur les listes des favoris. Il vous faudra ensuite effectuer une nouvelle recherche de chaînes, voir [« Recherche des chaînes » à la](#page-41-1)  [page 38](#page-41-1).

#### M > *Réglage du système* > *Réglages d'usine* > *Supprimer les chaînes*

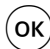

 $\tilde{O}$  Confirmez la question de contrôle pour supprimer la liste des chaînes ainsi que les listes des favoris. Procédez ensuite à une nouvelle recherche de chaînes, voir [« Recherche des](#page-41-1)  [chaînes » à la page 38](#page-41-1).

#### <span id="page-40-0"></span>**Information sur le système**

Vous obtenez ici des informations sur le matériel informatique et sur la version du logiciel de votre adaptateur.

 $\rightarrow$  Notez ces informations avant d'installer une nouvelle version du logiciel ou de prendre contact avec la ligne d'assistance technique.

#### M > *Réglage du système* > *Information sur le système*

#### <span id="page-40-2"></span>**Version du logiciel**

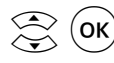

w o Ouvrez le menu *Version du logiciel* pour afficher la date de création du logiciel installé sur l'appareil.

#### <span id="page-40-3"></span>**Version du matériel**

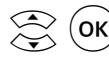

OK) Ouvrez le menu *Version du matériel* pour afficher le nom du matériel informatique de votre adaptateur.

# <span id="page-41-0"></span>**Réglage des chaînes**

## <span id="page-41-2"></span><span id="page-41-1"></span>**Recherche des chaînes**

Dans le menu *Réglage des chaînes* > *Recherche des chaînes* vous trouverez toutes les options nécessaires à la mise à jour de la liste des chaînes.

La recherche des chaînes vous permet soit de créer une nouvelle liste des chaînes soit d'y ajouter des chaînes. Les données des chaînes étant de temps en temps actualisées, il vous est recommandé d'effectuer régulièrement une recherche des chaînes.

#### M > *Réglage des chaînes* > *Recherche des chaînes*

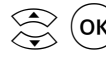

**OK** Choisissez dans le champ **Type de recherche** les canaux où rechercher des chaînes et confirmez :

- ◆ Recherche automatique: toutes les canaux disponibles seront balayés.
- u *Recherche manuelle*: seul le canal du champ *N° de chaîne* sera balayé.

**222** L'option *N° de chaîne* n'est donnée que pour le type de recherche *Recherche manuelle*. Entrez le numéro de canal à balayer. **Ou**

Entrez directement la fréquence de la chaîne que vous recherchez.

Servez-vous de la touche  $\left\langle \right\rangle$  pour supprimer des données ou les corriger.

Indiquez dans le champ *Crypté* si des chaînes cryptées peuvent être ajoutées à la liste des chaînes et confirmez :

- ◆ Sauvegarder: les chaînes cryptées seront ajoutées.
- ◆ **Ne pas sauvegarder**: les chaînes cryptées ne seront pas ajoutées.

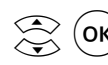

(OK) Choisissez dans le champ Liste des chaînes le mode d'actualisation de la liste des chaînes :

- ◆ *Ajouter*: les nouvelles chaînes trouvées s'ajouteront à la liste des chaînes déjà existante.
- ◆ Remplacer: une nouvelle liste des chaînes sera créée. Les modifications que vous aviez apportées manuellement à votre ancienne liste des chaînes seront perdues.

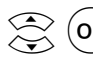

Sélectionnez l'option *Lancer la recherche* et confirmez.

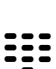

**Français**

# <span id="page-42-2"></span><span id="page-42-0"></span>**Liste des chaînes**

Au menu *Liste des chaînes* figurent toutes les chaînes qui ont été trouvées lors de la recherche. Vous obtenez d'actuelles informations sur leur réception et vous pouvez verrouiller certaines chaînes, les supprimer ou les changer de place au sein de la liste.

#### M > *Liste des chaînes*

La liste des châines offre les fonctions suivantes :

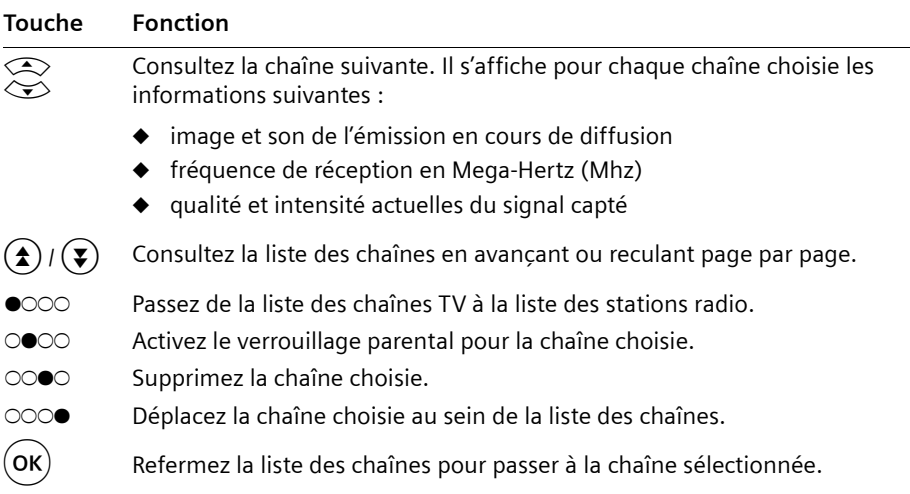

#### <span id="page-42-1"></span>**Verrouillage de chaînes**

L'option *Verrouillage* vous permet d'activer le verrouillage parental pour chaque chaîne dont vous voulez protéger l'accès. Chaque fois que vous passerez sur cette chaîne, il vous sera demandé votre code PIN.

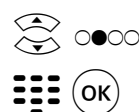

 $\approx$   $\infty$  sélectionnez une chaîne et choisissez l'option *Verrouillage*.

 $\frac{2}{\sqrt{2\pi}}$  Entrez votre code PIN et confirmez-le pour activer le verrouillage parental. Dans la liste des chaînes, les chaînes verrouillées s'afficheront avec le symbole **verrou avec clé**.

> Procédez de même pour toutes les chaînes auxquelles vous voulez ajouter ou retirer le verrouillage parental.

#### <span id="page-43-3"></span>**Suppression d'une chaîne**

L'option **Supprimer** vous permet de supprimer des chaînes de la liste des chaînes.

**Attention** *: Les chaînes supprimées ne pourront être entrées de nouveau dans la liste que par une nouvelle recherche des chaînes, voir [« Recherche des chaînes » à la](#page-41-1)  [page 38.](#page-41-1)* 

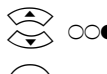

© co●c Sélectionnez une chaîne et choisissez l'option **Supprimer**.

 $\widehat{\textsf{ok}}$  Confirmez la question de contrôle pour supprimer la chaîne.

Procédez de même pour toutes les chaînes que vous voulez supprimer de la liste.

#### <span id="page-43-2"></span>**Déplacement d'une chaîne**

L'option *Déplacer* vous permet de classer une chaîne au sein de la liste des chaînes.

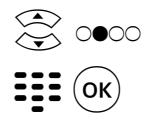

© o● Sélectionnez une chaîne et choisissez l'option *Déplacer*.

 $\mathbf{H} = \mathbf{C}(\mathbf{K})$  Entrez un nouveau numéro et confirmez-le pour changer la chaîne de place.

Procédez de même pour toutes les chaînes que vous voulez déplacer.

# <span id="page-43-1"></span><span id="page-43-0"></span>**Mise à jour du logiciel**

Votre adaptateur dispose d'un logiciel qui peut être mis à jour. Pour une mise à jour du logiciel, les conditions suivantes devront être remplies :

- ◆ Votre PC est équipé d'une interface série (port COM).
- $\blacklozenge$  Un nouveau logiciel est disponible pour votre adaptateur. Il se trouvera alors sur Internet sur le site de votre adaptateur d'où il pourra se télécharger gratuitement : [www.siemens.fr/gigaset](http://www.siemens.fr/gigaset)
- ◆ Pour raccorder le PC à l'adaptateur (prise **SERVICE**), il vous faudra un câble série que vous pourrez vous procurer dans les commerces spécialisés en informatique.

**Attention** *: Le téléchargement du nouveau logiciel s'accompagnera d'une courte notice expliquant la procédure d'installation du logiciel. Lisez-la attentivement avant d'installer le nouveau logiciel et respectez les consignes qui y figurent.* 

# <span id="page-44-1"></span><span id="page-44-0"></span>**Glossaire**

#### **Cinch**

Connexion coaxiale utilisée principalement pour la transmission de signaux stéréo. Pour distinguer les deux canaux stéréo, les prises et connecteurs cinch sont généralement de couleurs différentes (rouge = droite, blanc = gauche). Sur les appareils les plus récents, les connexions cinch sont également utilisées pour la transmission de signaux vidéo (jaune) ou de signaux audio numériques (noir).

#### **CVBS**

Colour Video Baseband Signal (également : signal composite). Norme de transmission où les informations de chrominance et de luminance sont rassemblées dans un signal analogique et envoyées par un câble.

#### **DVB**

Digital Video Broadcasting. Norme pour la transmission de données TV numériques. Grâce à une compression des données conforme à la norme MPEG-2 et à une optimisation du processus de modulation pour la technique de transmission utilisée, la qualité audio et vidéo obtenue dépasse de loin celle des méthodes de transmission analogiques utilisées jusque là. Une optimisation des bandes de fréquences disponibles permet d'envoyer plus de programmes ainsi que des services interactifs tels qu'un guide électronique des programmes.

#### **TNT (DVB-T)**

Digital Video Broadcasting – Terrestrial. Egalement DVB-T. Télévision numérique terrestre dont la diffusion est assurée par des tours émettrices. Pour la réception, il faut une antenne en plus du récepteur TNT. Il existe des antennes spécifiques pour la TNT ; en général, une antenne intérieure ou extérieure traditionnelle est toutefois suffisante.

#### **DVR**

Digital Video Broadcasting. Fonction magnétoscope de l'adaptateur qui enregistre sur un disque dur les émissions captées.

#### **EPG**

Electronic Program Guide. Guide de programme électronique qui s'affiche par télécommande sur l'adaptateur. Les informations sur les programmes comme le titre, la date de diffusion et la description du contenu sont organisées en tableau et peuvent être consultées pour plusieurs jours. Les données EPG ne sont disponibles que pour les chaînes qui envoient via DVB de telles informations en plus du programme normal.

#### **Mode direct**

appelé aussi TV direct ou radio direct. En mode direct, vous regardez ou écoutez l'émission que l'adaptateur reçoit en ce moment. Par contre, l'adaptateur ne se trouve pas en mode direct lors d'une lecture d'un enregistrement ou d'une émission en différé (timeshift) ni lorsque le menu est ouvert.

#### **OSD**

On Screen Display. Désignation anglaise pour le menu à l'écran permettant de modifier les réglages d'un appareil et de consulter d'autres informations.

#### **RGB**

Red Green Blue (Rouge Vert Bleu). Modèle de couleurs dans lequel toutes les couleurs représentées sont calculées en fonction de leur quantité de rouge, vert et bleu. Le noir ne contient aucune des couleurs de base ; le blanc correspond à 100 % de chacune des couleurs.

#### **RS232**

Interface série pour les liaisons avec un PC. Sur l'adaptateur, l'interface RS232 est en général utilisée à des fins de maintenance, par ex. pour la mise à jour du logiciel de l'appareil depuis un PC.

#### **S/P DIF**

Sony/Philips Digital Interface (appelé aussi S/P DIF). Interface de transmission numérique de signaux audio, comme par ex. Dolby Digital. Suivant la version utilisée, la transmission s'effectue de manière électrique (câble coaxial, 75 Ohm) ou optique (câble Toslink).

#### **S-Vidéo**

Super-Vidéo, une norme de transmission vidéo qui transmet les données via différentes lignes. S-Vidéo offre par rapport à CVBS une plus grande qualité d'image et une plus haute résolution, un meilleur rendu des couleurs et un plus faible papillotement de l'image.

#### **SCART**

Syndicat des Constructeurs d'Appareils Radio Récepteurs et Téléviseurs (également appelé Euro AV). Connexion à 21 broches normalisée pour le branchement d'appareils périphériques tels qu'un magnétoscope ou un adaptateur sur un téléviseur. Le câblage de certains contacts peut varier en fonction des domaines d'utilisation.

#### **Télétexte**

Egalement appelé vidéotexte. Outre les programmes TV, de nombreuses chaînes diffusent également des informations télétexte. Un décodeur spécifique déchiffre les signaux et les prépare pour l'affichage. Les informations diffusées varient suivant la chaîne, mais sont toujours subdivisées en plusieurs sous-catégories.

#### **Timeshift**

Lecture en différé. L'adaptateur enregistre en arrière-plan l'émission diffusée en ce moment. Si vous êtes dérangé(e) pendant l'émission par ex. par le téléphone, vous ne raterez rien : vous reprendrez à l'endroit précis où vous avez été interrompu(e). L'émission qui suit son cours est enregistrée pour que vous puissiez la voir intégralement en différé.

#### **Tuner**

Récepteur pour programme radio et TV. En général, un tuner ne permet de recevoir qu'un seul programme à la fois.

# <span id="page-47-0"></span>**Annexe**

# <span id="page-47-2"></span><span id="page-47-1"></span>**Dépannage**

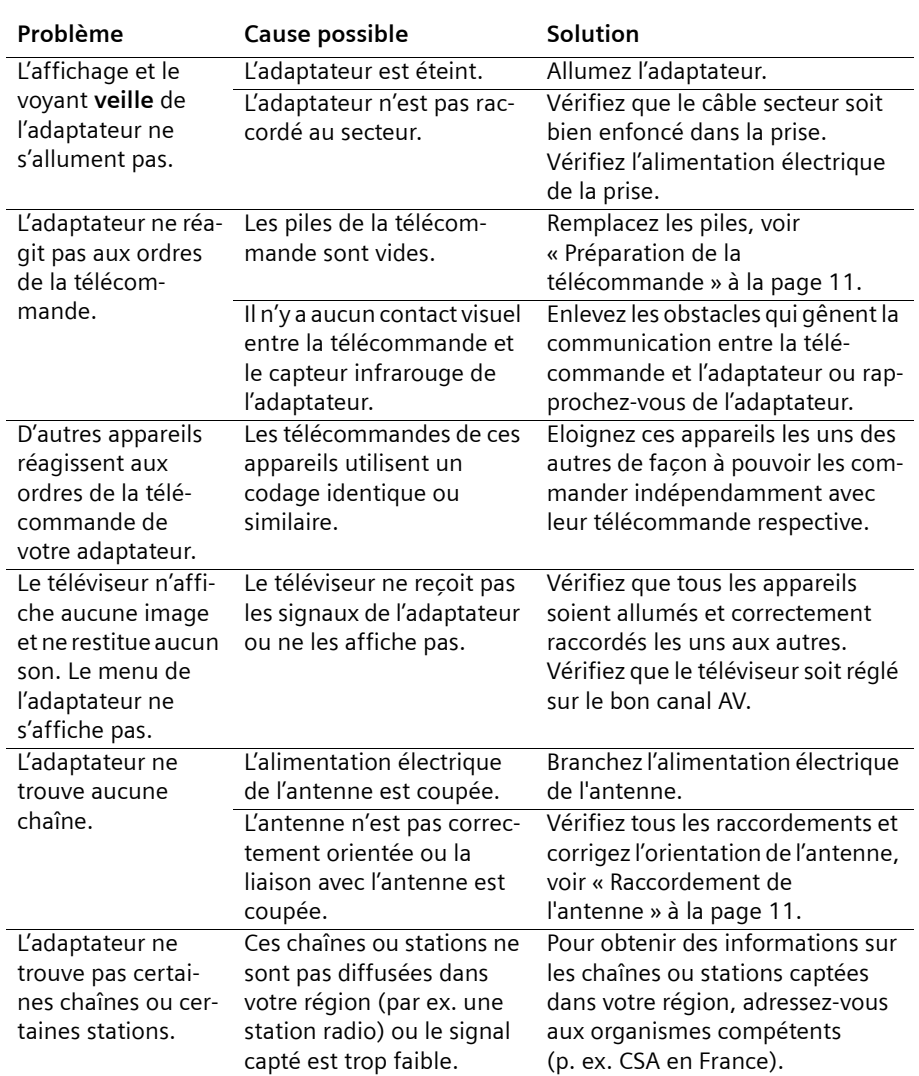

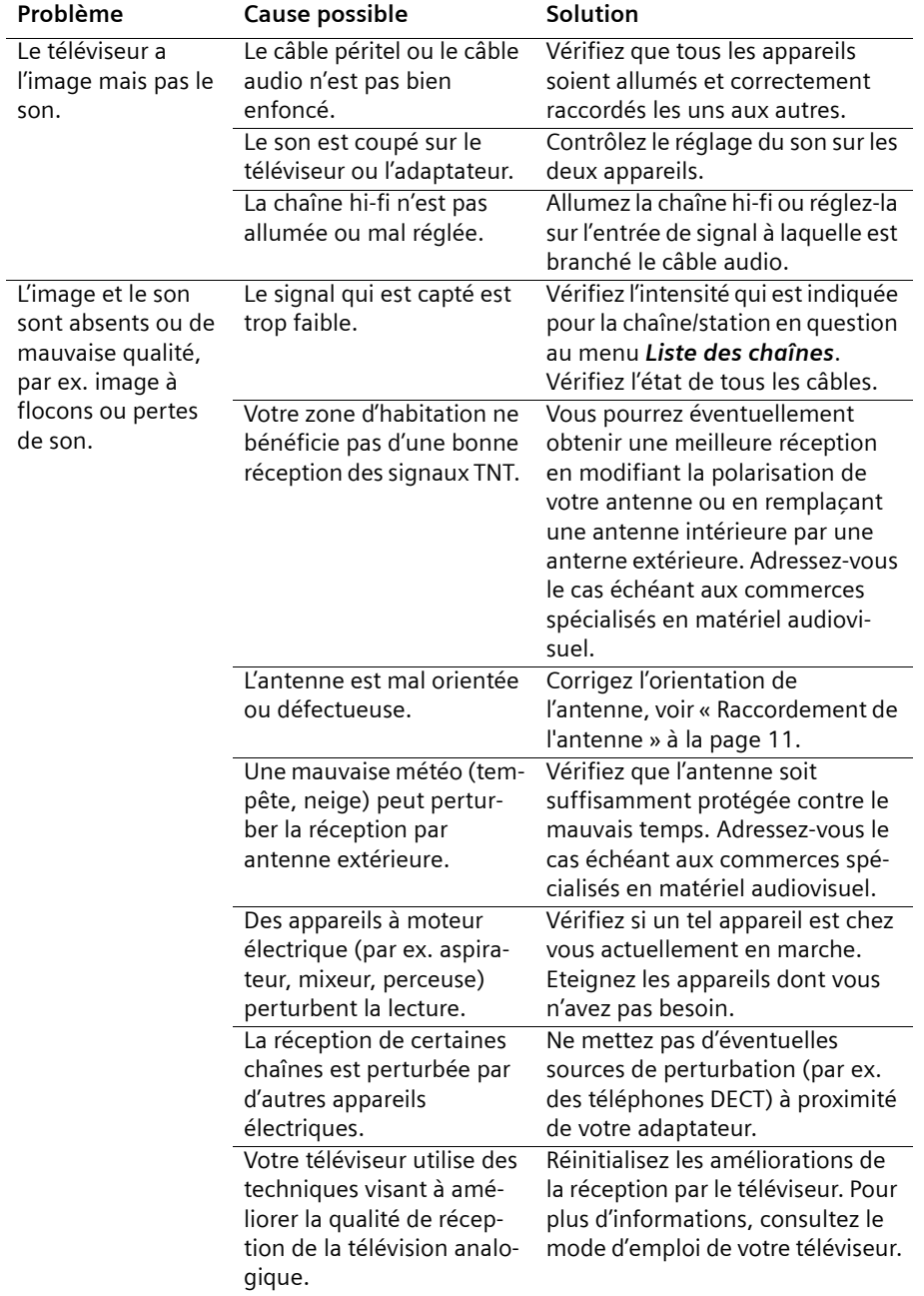

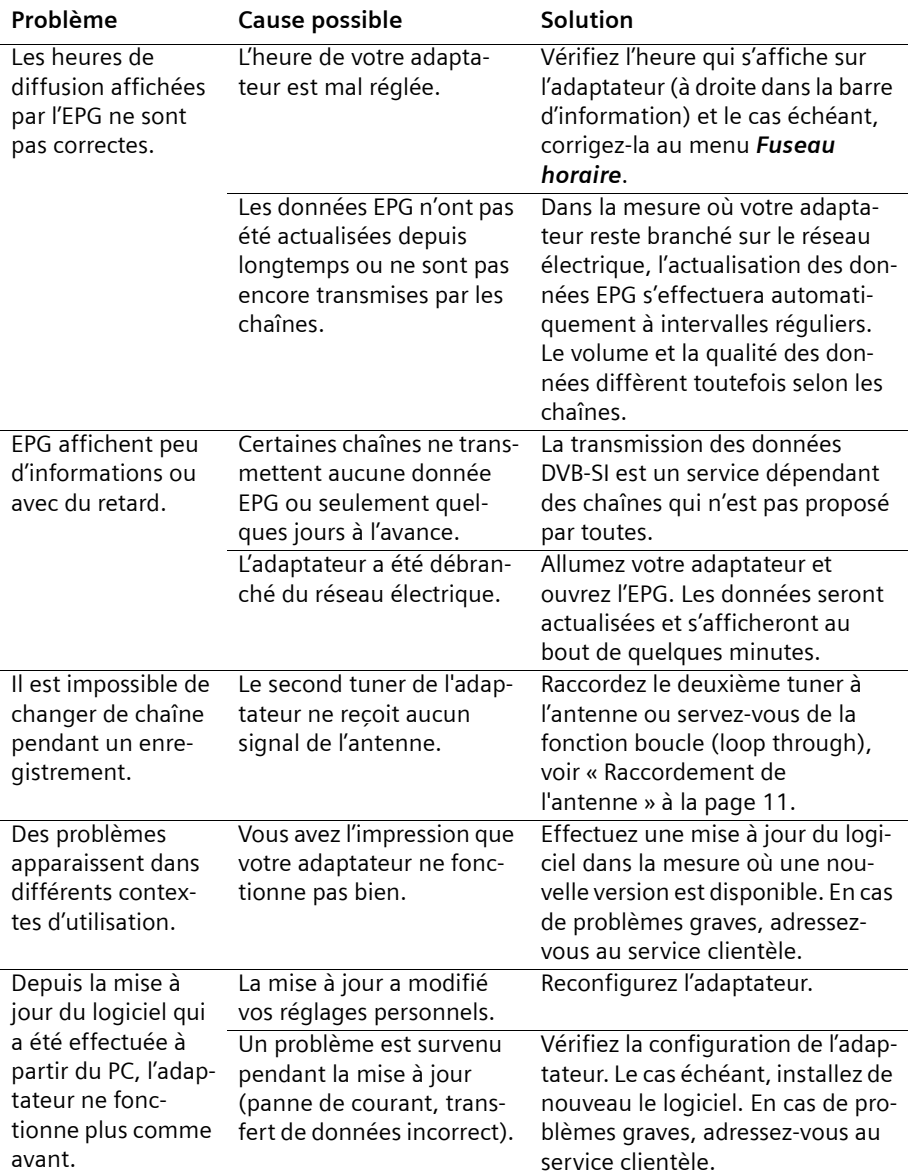

Vous trouverez d'autres solutions proposées et les questions fréquemment posées (FAQ – la foire aux questions) sur Internet à l'adresse [www.siemens.fr/gigaset](http://www.siemens.fr/gigaset).

**Français**

<span id="page-50-2"></span><span id="page-50-0"></span>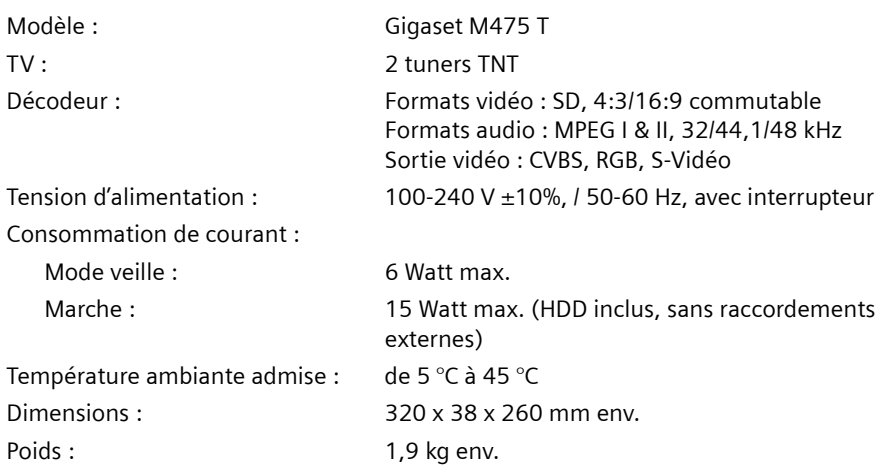

## <span id="page-50-3"></span><span id="page-50-1"></span>**Homologation**

La conformité de l'appareil avec les normes fondamentales harmonisées de la directive LV 73/23/EEC et de la directive CEM 89/336/EEC est confirmée par le label CE.

Vous trouverez une reproduction de la déclaration de conformité d'après la directive 1999/5/CE sur Internet à l'adresse :

[www.siemens.com/gigasetdocs](http://www.siemens.com/gigasetdocs)

CE

# <span id="page-51-3"></span><span id="page-51-0"></span>**Service clients (Customer Care)**

Pour vos besoins, nous vous proposons une aide rapide et personnalisée !

Notre assistance technique en ligne sur Internet :

#### [www.siemens.fr/servicegigaset](http://www.siemens.fr/servicegigaset)

Accessible en permanence et de n'importe où. Vous disposez d'une assistance 24 heures sur 24 sur tous nos produits. Vous trouverez à cette adresse une compilation des questions les plus fréquemment posées et des réponses, ainsi que les manuels d'utilisation des produits à télécharger.

Vous trouverez également les questions les plus fréquemment posées et les réponses dans l'annexe de ce mode d'emploi.

Vous recevrez une assistance personnalisée sur notre offre en appelant la ligne directe surtaxée :

**France** 08 99 70 01 85 (1,35 EuroTTC/Appel puis 0,34 EuroTTC/Minute)

Des collaborateurs qualifiés répondront à votre appel et vous proposeront une aide compétente en matière d'informations et d'installation de nos produits.

Si une réparation devait s'avérer nécessaire ou que votre problème est couvert par la garantie, vous recevrez une aide rapide et compétente en appelant notre centre d'assistance :

**France** 01 56 38 42 00

Munissez-vous de votre preuve d'achat.

Dans les pays où notre produit n'est pas distribué par des revendeurs autorisés, nous ne proposons pas d'échange ou de services de réparation.

# <span id="page-51-2"></span><span id="page-51-1"></span>**Certificat de garantie**

La présente garantie bénéficie, dans les conditions ci-après, à l'utilisateur final ayant procédé à l'acquisition de ce Produit Siemens (ci-après le Client).

Pour la France, la présente garantie ne limite en rien, ni ne supprime, les droits du Client issus des articles suivants du Code Civil Français et du Code de la Consommation Français:

#### **Article L.211-4 du Code de la Consommation :**

« Le vendeur est tenu de livrer un bien conforme au contrat et répond des défauts de conformité existant lors de la délivrance.

Il répond également des défauts de conformité résultant de l'emballage, des instructions de montage ou de l'installation lorsque celle-ci a été mise à sa charge par le contrat ou a été réalisée sous sa responsabilité. »

**Français**

#### **Article L.211-5 du Code la Consommation :**

« Pour être conforme au contrat, le bien doit :

1º Être propre à l'usage habituellement attendu d'un bien semblable et, le cas échéant :

- correspondre à la description donnée par le vendeur et posséder les qualités que celui-ci a présentées à l'acheteur sous forme d'échantillon ou de modèle ;
- présenter les qualités qu'un acheteur peut légitimement attendre eu égard aux déclarations publiques faites par le vendeur, par le producteur ou par son représentant, notamment dans la publicité ou l'étiquetage ;

2º Ou présenter les caractéristiques définies d'un commun accord par les parties ou être propre à tout usage spécial recherché par l'acheteur, porté à la connaissance du vendeur et que ce dernier a accepté. »

#### **Article L.211-12 du Code de la Consommation :**

« L'action résultant du défaut de conformité se prescrit par deux ans à compter de la délivrance du bien. »

#### **Article 1641 du Code Civil :**

« Le vendeur est tenu de la garantie à raison des défauts cachés de la chose vendue qui la rendent impropre à l'usage auquel on la destine, ou qui diminuent tellement cet usage, que l'acheteur ne l'aurait pas acquise, ou n'en aurait donné qu'un moindre prix, s'il les avait connus. »

#### **Article 1648 du Code Civil, alinéa premier :**

« L'action résultant des vices rédhibitoires doit être intentée par l'acquéreur dans un délai de deux ans à compter de la découverte du vice. »

– Si ce Produit Siemens et ses composants présentent des vices de fabrication et/ou de matière dans les 24 mois suivant son achat neuf, Siemens procédera à sa réparation ou le remplacera gratuitement et de sa propre initiative par un modèle identique ou par modèle équivalent correspondant à l'état actuel de la technique.

La présente garantie n'est valable que pendant une période de 6 mois à compter de sa date d'achat neuf pour les pièces et éléments de ce Produit Siemens qui sont soumis à l'usure (par ex. batteries, claviers et boîtiers).

- La présente garantie n'est pas valable en cas de non-respect des informations contenues dans le mode d'emploi, ou en cas de dommage manifestement provoqué par une manipulation ou une utilisation inadéquate.
- La présente garantie ne s'applique pas aux éléments et données fournis par le vendeur du Produit Siemens, ou installés par le Client lui-même (par ex. l'installation, la configuration, le téléchargement de logiciels, l'enregistrement de données). Sont également exclus de la présente garantie le manuel d'utilisation ainsi que tout logiciel fourni séparément sur un autre support de données, ainsi que les Produits Siemens dotés d'éléments ou d'accessoires non homologués par Siemens, les Produits dont les dommages sont causés volontairement ou par négligence (bris, casses, humidité, température inadéquate, oxydation, infiltra-

tion de liquide, surtension électrique, incendie, ou tout autre cas de force majeure), les Produits Siemens présentant des traces d'ouverture (ou de réparation et/ou modifications effectuées par un tiers non agréé par Siemens), et les Produits envoyés en port dû à Siemens ou à son centre agréé.

- La facture ou le ticket de caisse comportant la date d'achat par le Client sert de preuve de garantie. Une copie de ce document justifiant de la date de départ de la garantie est à fournir pour toute mise en oeuvre de la présente garantie. Un justificatif d'achat doit au moins comporter le nom et le logo de l'enseigne, la date d'achat, le modèle concerné et le prix. Le Client doit faire valoir ses droits à garantie dans les deux mois de la découverte du vice du Produit, sauf disposition impérative contraire.
- Le présent Produit Siemens ou ses composants échangés et renvoyés à Siemens ou son prestataire deviennent propriété de Siemens.
- La présente garantie s'applique uniquement aux Produits Siemens neufs achetés au sein de l'Union Européenne. Elle est délivrée par Siemens Home and Office Communication Devices SAS, 9, rue du Docteur Finot, Bât Renouillères 93200 SAINT DENIS.
- La présente garantie représente l'unique recours du Client à l'encontre de Siemens pour la réparation des vices affectant le Produit Siemens. Siemens exclut donc toute autre responsabilité au titre des dommages matériels et immatériels directs ou indirects, et notamment la réparation de tout préjudice financier découlant d'une perte de bénéfice ou d'exploitation, ainsi que des pertes de données. En aucun cas Siemens n'est responsable des dommages survenus aux biens du Client sur lesquels est connecté, relié ou intégré le Produit Siemens, sauf disposition impérative contraire.

De même, la responsabilité de Siemens ne peut être mise en cause pour les dommages survenus aux logiciels intégrés dans le Produit Siemens par le Client ou tout tiers à l'exception de Siemens.

- La mise en jeu de la présente garantie, et l'échange ou la réparation concernant le Produit Siemens ne font pas naître une nouvelle période de garantie, qui demeure en tout état de cause la durée initiale, sauf disposition impérative contraire.
- Siemens se réserve le droit de facturer au client les frais découlant du remplacement ou de la réparation du Produit Siemens lorsque le défaut du Produit Siemens n'est pas couvert par la garantie. De même Siemens pourra facturer au Client les frais découlant de ses interventions sur un Produit Siemens remis par le Client et en bon état de fonctionnement.

Pour faire usage de la présente garantie, veuillez contacter en priorité votre revendeur, ou bien le service téléphonique de Siemens dont vous trouverez le numéro dans le manuel d'utilisation ci-joint.

# <span id="page-54-0"></span>**Index**

# A

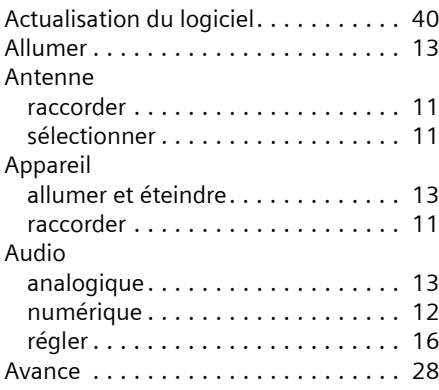

# B

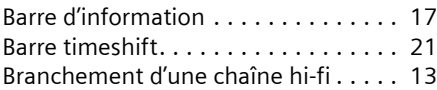

# $\mathsf{C}$

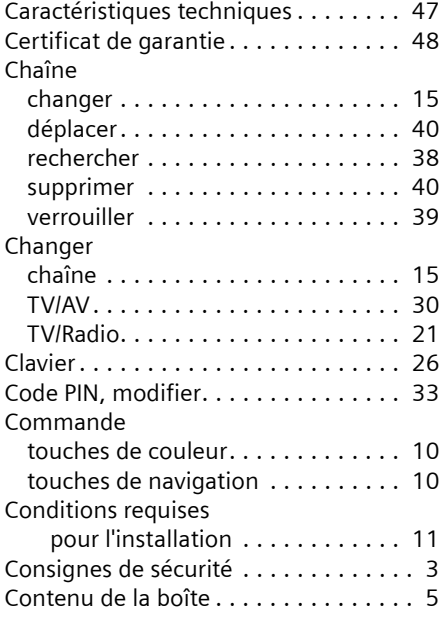

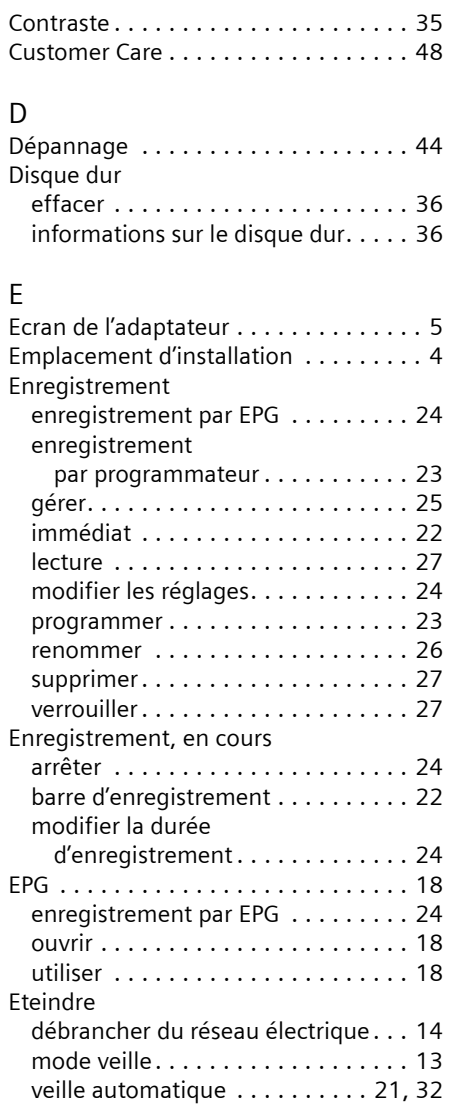

#### F

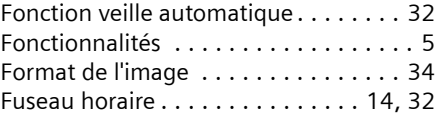

# G

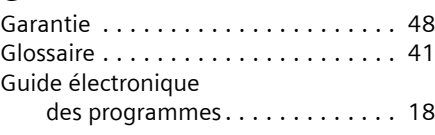

# H

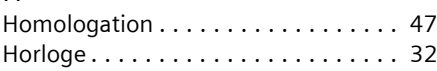

# I

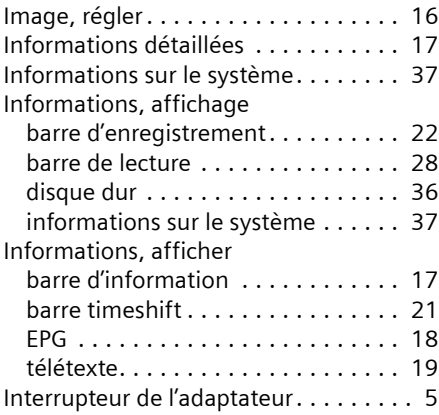

# L

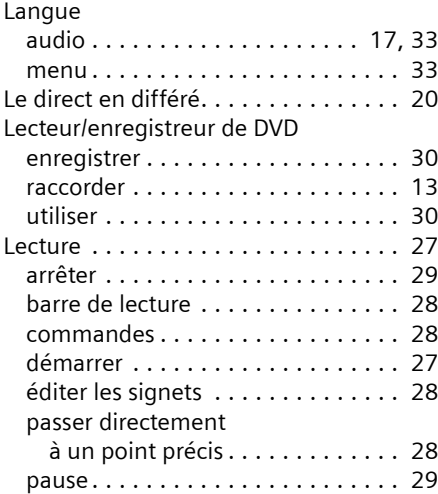

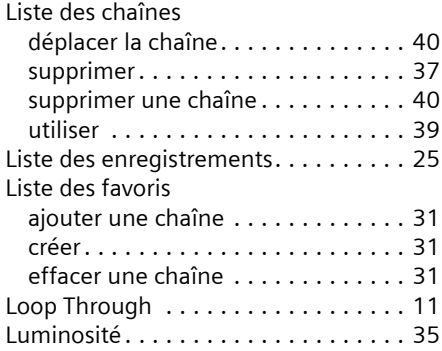

# M

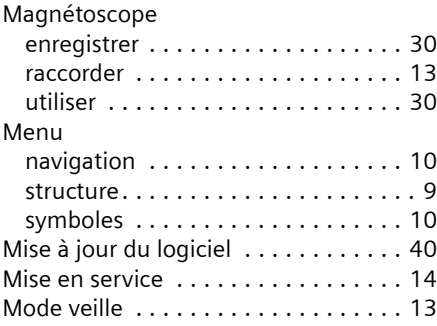

# N

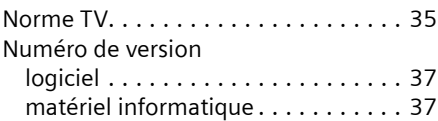

## P

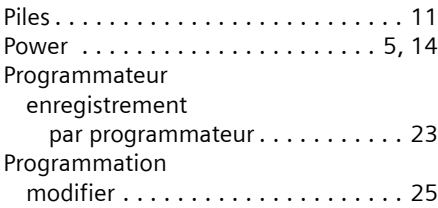

# Q

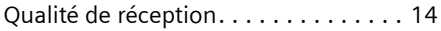

**53**

# R

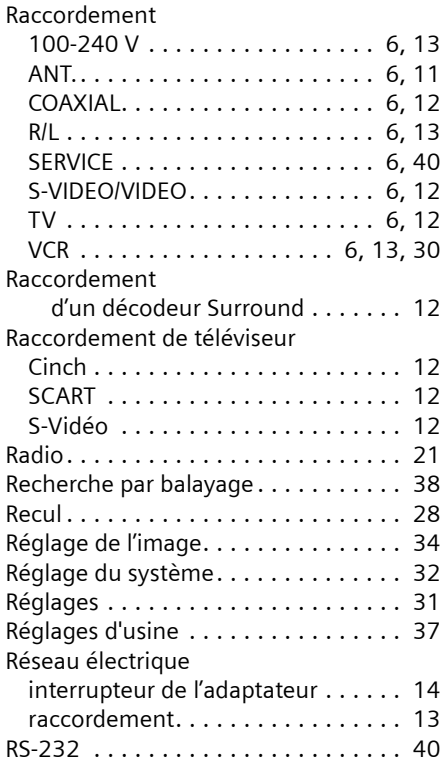

# S

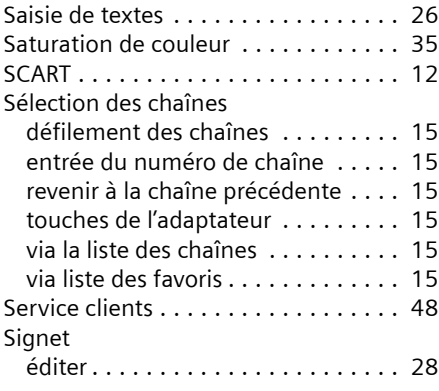

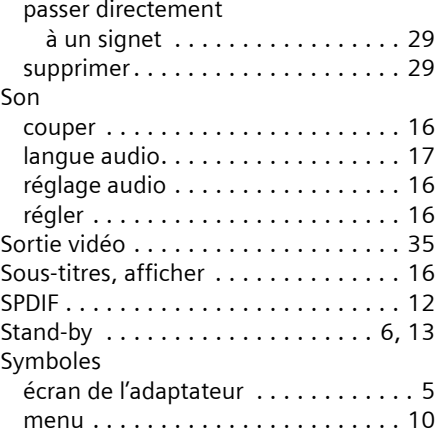

# T

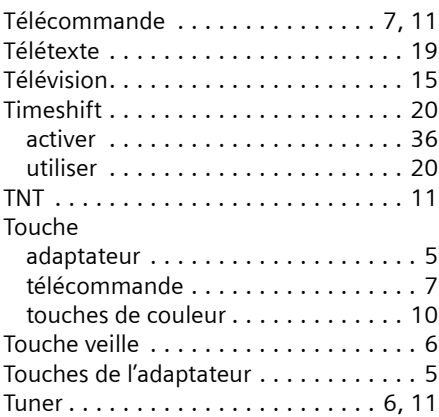

# V

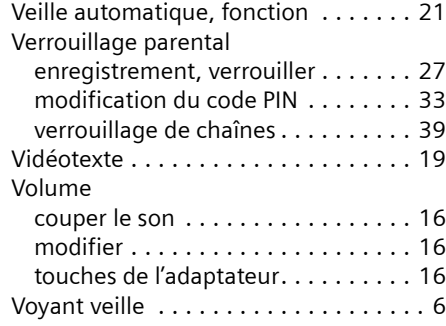

Issued by Siemens Home and Office Communication Devices GmbH & Co. KG Schlavenhorst 66 D-46395 Bocholt

© Siemens Home and Office Communication Devices GmbH & Co. KG 2007 All rights reserved. Subject to availability. Rights of modification reserved.

www.siemens.com/gigaset

Ref. No.: A31008-M1073-E301-1-X119 05.2007